# Západočeská univerzita v Plzni FAKULTA PEDAGOGICKÁ

Diplomová práce

HD VIDEO: PREZENTACE KATEDRY VÝPOČETNÍ A DIDAKTICKÉ TECHNIKY

*Karel Ondrejčík* 

Plzeň 2010

Prohlašuji, že jsem diplomovou práci vypracoval samostatně s použitím uvedené literatury a zdrojů informací.

Plzeň, 30. červen 2010

…………………………………………… vlastnoruční podpis

# **OBSAH**

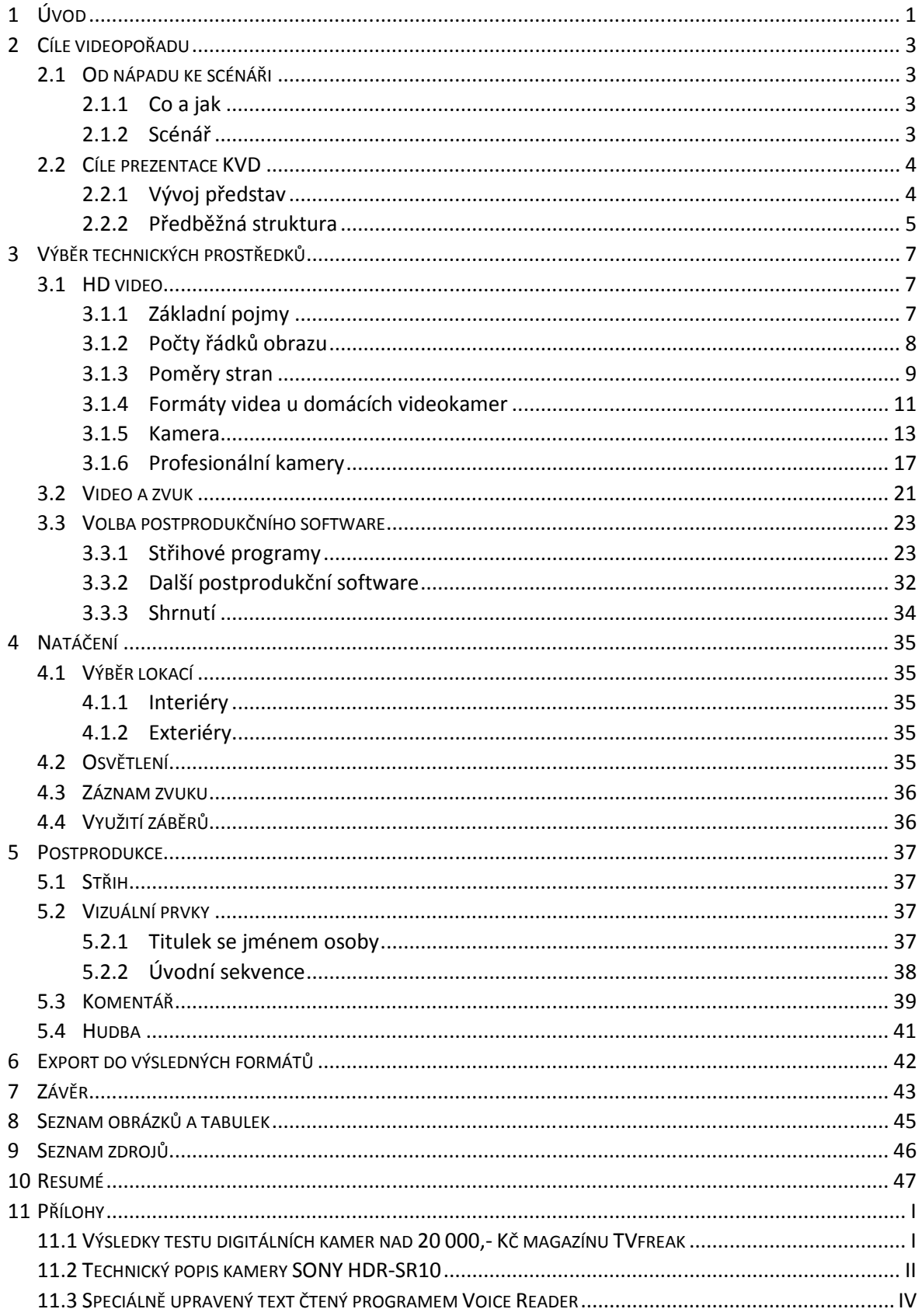

## **1 ÚVOD**

HD – zkratka, která v poslední době hýbe nejen světem elektroniky. Pojem "vysoké rozlišení", který se za ní skrývá, je dnes velmi módní. Máme filmy a televize ve vysokém rozlišení. Kamery s vysokým rozlišením. Videa na internetu ve vysokém rozlišení. Počítačové hry ve vysokém rozlišení. Co dnes nemá nálepku "HD", to je prostě považováno za nemoderní a zastaralé. Zrodil se fenomén HD, který má vliv prakticky na celou moderní společnost.

Přiznám se, že jsem si kvalitu, kterou s sebou vysoké rozlišení přináší, rovněž oblíbil. Detaily HD obrazu jsou bezesporu líbivé a na kvalitní a ostré video se zvláště na velkých monitorech či televizních obrazovkách dobře dívá. HD zažívá obrovský rozmach a my můžeme v jistém slova smyslu mluvit o revoluci. Vždyť je to poprvé od zavedení televize, kdy se tak výrazně zvyšuje rozlišení videa!

I proto jsem se nabídl, že zpracuji téma HD videa ve své diplomové práci. Chtěl bych postupně vysvětlit pojem HD a stručně představit některé současné formáty HD videa. Řekneme si rovněž několik informací o amatérských i profesionálních HD videokamerách. Zároveň je nutné poukázat, na jakých faktorech závisí kvalita videa, že rozlišení obrazu je pouze jedním z více parametrů, které mají na výslednou kvalitu obrazu vliv. Rozhodl jsem se předložit i podrobnější popis několika střihových programů.

Součástí zadání bylo vytvoření vlastního videa – prezentace Katedry výpočetní a didaktické techniky (video je umístěno na přiloženém DVD). To se odráží i ve struktuře celé práce. Nezůstaneme jen u pojmu HD video, kterému je věnován dostatečný prostor, ale půjdeme ještě dál. Práce je koncipována jako popis tvorby audiovizuálního díla od původní myšlenky až k výslednému publikování videa. V jednotlivých kapitolách budu líčit svou práci na videu, včetně podrobného popisu několika postupů. Text však nebude jen dokumentací mé činnosti.

Přestože se v jednotlivých kapitolách budeme věnovat především amatérské oblasti digitálního videa, poukáži také na profesionální techniku a postupy. Pomůže to vytvořit komplexnější pohled na digitální video obecně.

1

Digitální video je dnes velmi rozšířené a populární. Je možné natáčet na mobilní telefon, na digitální kompakt či zrcadlovku. Ale natočení materiálu je pouze jedním z mnoha kroků na cestě za kvalitním výsledkem.

Mým cílem je předložit takový text, který by byl prospěšný pro všechny, kteří chtějí točit vlastní kvalitní videofilmy. Doufám, že bude jednak srozumitelný začínajícím uživatelům digitální kamery, ale že přinese užitečné informace i zkušenějším amatérským filmařům.

#### **2 CÍLE VIDEOPOŘADU**

#### 2.1 OD NÁPADU KE SCÉNÁŘI

#### **2.1.1 CO A JAK**

Na začátku každého tvůrčího díla je myšlenka autora, nápad, záměr. Chcemeli něco dělat, musíme mít alespoň nějakou představu o tom, *co* uděláme a *jak* to uděláme. To platí obecně o jakémkoli druhu činnosti. Když si připravujeme jídlo, víme, co chceme uvařit, ale potřebujeme také vědět jak.

Nejinak je tomu v případě tvorby filmové, včetně tvorby digitálního videoprogramu. Než začneme natáčet, musíme mít jasno alespoň v těchto dvou základních věcech: *co* chceme natočit a *jak* to chceme natočit.

Samotný nápad, co a jak natáčet, má jednu velkou nevýhodu. Lidská mysl je velmi těkavá, a proto se nápady mohou neustále a s vysokou frekvencí měnit a upravovat. To však má většinou neblahý vliv na výsledek celého projektu. Spousta amatérských filmů trpí roztříštěností a nelogičnostmi, protože autoři prostě udělali to, co je zrovna napadlo.

#### **2.1.2 SCÉNÁŘ**

Scénář je důležitým stupněm mezi původním nápadem a výsledným filmem. Pomáhá utřídit si nápady a vybrat z nich ty nejlepší. Je to vlastně film na papíře. Napsání scénáře umožňuje promítnout si celý film v mysli ještě před jeho natočením. Když se nám nějaká část nelíbí, prostě ji přepíšeme nebo odstraníme.

I když bude náš scénář napsaný třeba na obalu od čokolády nebo na vytrženém listu sešitu, bude pro nás cenným vodítkem při samotném natáčení. Díky němu nezapomeneme na nic důležitého. Ve filmové praxi existuje několik druhů scénářů, které se vzájemně doplňují:

> • **Literární scénář** – "V definitivní formě zaznamenává vše, co lze ve filmu vnímat opticky i akusticky. Podává ucelený děj filmu, obsahuje úplný popis prostředí, v němž se filmový příběh odehrává. Popisuje charaktery a zvláštnosti hlavních postav s jejich dialogy a konečně obsahuje i popis zvuků, popř. hudby." Všem formám literárního scénáře je společné "dělení

látky na obrazy, označené zpravidla pořadovým číslem (někdy i s označením místa a času děje v záhlaví)." (1)

- **Obrazový scénář** (storyboard) "Souhrn obrazových skic nebo nákresů všech základních záběrů sestavených podle scénáře literárního." (1) Používání storyboardů velmi usnadňuje samotné natáčení, protože již zahrnuje základní informace o kompozici filmového záběru, pohybu kamery a jednotlivých postav apod.
- **Technický scénář** "Filmový scénář opatřený technicko-inscenačními poznámkami. Obsahuje také poznámky o technickém snímání (jízdy, jeřáb, zadní projekce apod.), požadavky na trikovou techniku, na rozsah a provedení staveb s půdorysným zakreslením hereckých akcí atd." (1)

Ať už má scénář jakoukoli formální podobu, ať je dlouhý či krátký, nebo popisuje jakýkoli děj či příběh, jedno musí mít všechny scénáře společné. Každý scénář musí mít začátek, prostředek a konec. Je to základní lineární stavba, forma scénáře, která určuje všem prvkům děje jejich místo. (2)

Začátek děje nazýváme expozicí. Je to prostor pro představení prostředí, postav a jejich vzájemných vztahů. V prostředku se odehrává většina děje, postavy překonávají různé překážky, divák se dozvídá nové informace a vše nezadržitelně směřuje k závěru, rozuzlení.

#### 2.2 CÍLE PREZENTACE KVD

Mým cílem, který jsem od počátku práce na prezentaci sledoval, bylo představení Katedry výpočetní techniky a stručné informování o možnostech studia na katedře. Mělo se jednat o prezentaci, nikoliv o dokumentární film. Proto jsem počítal s krátkou stopáží videa – přibližně deset minut.

#### **2.2.1 VÝVOJ PŘEDSTAV**

Od začátku jsem věděl, že chci do prezentace zařadit rozhovory se studenty, kteří by vlastními slovy katedru představili. V první verzi jsem zvažoval použití moderátora, který by procházel prostorami katedry, seznamoval diváka s prostředím, prováděl rozhovory apod. Toto řešení se mi však po zralé úvaze zdálo po technické stránce

4

náročné. Problém jsem viděl ve snímání hlasu moderátora. Zdálo se jednodušší doprovodit záběry pouze zvukovým komentářem. V dalších verzích jsem se proto rozhodl zařadit jen rozhovory se studenty a ilustrační záběry z výuky v učebnách doplněné čteným komentářem.

#### **2.2.2 PŘEDBĚŽNÁ STRUKTURA**

Jelikož se nejedná o hraný film a velkou část prezentace měla tvořit vyjádření studentů, vyloučil jsem psaní klasického scénáře. Předem jsem si však sestavil strukturu, která měla následující podobu:

- Znělka.
- Záběr exteriéru budovy FPE na Klatovské tř. Komentář hovoří o místě, kde se nacházíme.
- Záběry interiérů budovy doprovázené informacemi o historii KVD.
- Učebny se studenty, údaje o možnostech studia.
- Vyjádření studentů: jaký byl průběh studia, co se naučili, na jaké předměty si vzpomínají apod.
- Seznámení s technickým vybavením katedry, interaktivní tabule.
- Shrnutí, kamera se vzdaluje z prostor katedry.
- Závěrečné titulky.

V této struktuře jsem se snažil o dodržení základní formy – začátek, prostředek a konec. Začátek tvoří plánované úvodní záběry exteriérů a interiérů budovy společně s informacemi o katedře. Závěr pak obsahuje shrnutí základních informací poskytnutých v hlavní části prezentace. Zároveň jsem dbal na dodržení cílů, které jsem si vytyčil – představení katedry a různých možností studia na katedře.

Přípravou scénáře nebo osnovy však práce na filmu teprve začíná. Řeší se tím otázka, *co* budeme natáčet, popřípadě *jakým* způsobem to vyjádříme. Dalším krokem příprav je výběr technických prostředků. Abychom si mohli ujasnit *jak* po technické stránce vyřešíme natáčení, je nutné se seznámit s několika základními pojmy z oblasti digitálního videa. V následující kapitole se tedy budeme věnovat podrobnějšímu popisu

problematiky HD videa. Nezůstane ale jen u teoretického popisu. Představíme si i techniku, která slouží k natáčení HD videa, včetně profesionálních kamer. Poté se zaměříme na výběr vhodného softwaru pro střih a editaci videa. Uvedu i několik typů dalšího postprodukčního softwaru.

#### **3 VÝBĚR TECHNICKÝCH PROSTŘEDKŮ**

#### 3.1 HD VIDEO

#### **3.1.1 ZÁKLADNÍ POJMY**

- **Pixel** základní obrazový bod, prakticky "barevná tečka". Může mít různý poměr stran (1:1, 1,5:1, 16:11 apod.)! Každý digitální obraz (fotografie, snímek videa, ikonka, kurzor atd.) je složen z jednotlivých pixelů.
- **Rozlišení** "rozměr" obrazu v pixelech. Rozlišením může být označen i celkový počet pixelů, ze kterých se obraz skládá. Např. fotografie s rozměry 3000x2000 pixelů má rozlišení 6 miliónů pixelů, zkráceně 6 Mpx.
- **Poměr stran obrazu** (aspect ratio) poměr výšky a šířky obrazu videa "tak, jak ho vidíme". Může být udáván zlomkem (4:3, 16:9) nebo jen jedním číslem (1,33, 1,78), které je výsledným podílem čísel ve zlomku ( $\frac{4}{3} \doteq 1$ ,33).
- **Poměr stran pixelu** (pixel aspect ratio) pixel nemusí být jen čtvercový, ale jeho šířka může být různá. Poměr stran pixelu se většinou udává jen jedním koeficientem – opět podílem výšky a šířky. Praktický důsledek poměru stran nečtvercových pixelů je zřejmý. Tento koeficient vlastně udává, kolikrát se má obraz s obdélníkovými pixely roztáhnout (viz níže).
- **SD** (standard definition) tzv. standardní rozlišení, které je totožné, nebo velmi podobné, s rozlišením analogového televizního obrazu. Přesný počet pixelů se liší podle konkrétních standardů. Pouze pro ilustraci uveďme standard DV PAL – rozlišení je v tomto případě 720x576.
- **HD** (high definition) zkratka označující vysoké rozlišení. Bez dalších upřesňujících údajů informuje pouze o tom, že video je ve větším rozlišení než SD.
- **Fps** (frames per second) počet snímků za sekundu. Obecnějším pojmem je tzv. *frame rate*, což je počet snímků za jednotku času. Hodnota frame rate se liší s jednotlivými standardy. Technicky je možné vytvořit video o libovolné frekvenci snímků. Pro dojem plynulého pohybu je potřeba

alespoň 10 až 15 snímků za vteřinu. Fps klasických filmových pásů je 24, u záznamů v HD je fps například 25 nebo 50 apod.

• **Datový tok** (bit rate) – množství dat přenesených za jednotku času. Společně s rozlišením určuje výslednou kvalitu digitálního obrazu a pochopitelně velikost výsledného souboru na disku. Obecně lze říci, že čím větší je datový tok, tím lepší bude výsledná kvalita videa, ale i větší velikost na disku. Uvědomme si však, že nad určitou hranicí již zvyšování datového toku nemá na kvalitu takřka žádný vliv, ale pouze zvětšuje velikost souboru. Na druhou stranu velmi nízký datový tok má za následek opravdu špatnou kvalitu videa (video sice bude mít stále vysoké rozlišení, ale "nebude ke koukání").

#### **3.1.2 POČTY ŘÁDKŮ OBRAZU**

Podle zadání je přiložená prezentace Katedry výpočetní a didaktické techniky natočena v obrazové kvalitě HD. Zkratka HD je v poslední době velmi frekventovanou. Tato dvě písmenka na nás mrkají téměř z každého elektronického přístroje, který je schopen zaznamenávat nebo přehrávat video. Pod pojmem *vysoké rozlišení* si totiž může průměrný uživatel představit vedle onoho většího rozlišení videa také vynikající obrazovou kvalitu. Avšak již staré přísloví praví, že není všechno zlato, co se třpytí. A to lze uplatnit i v případě HD videa. Nálepka HD bohužel automaticky neznamená špičkovou úroveň natočeného videa. Jak to tedy vlastně je s těmito dvěma oblíbenými písmenky?

Samotný pojem High Definition nám pouze poskytuje informaci o tom, že video je ve vyšším rozlišení než SD. Standardů HD videa existuje celá řada. Rozdíl mezi nimi však není nijak velký a není předmětem této práce je všechny zevrubně popisovat. Vystačíme si jen s označeními 720p a 1080i resp. 1080p, které ke zkratce HD neodmyslitelně patří.

Pod údajem *720p* se skrývá informace, že se jedná o video obsahující 720 řádek pixelů. V případě poměru stran 16:9 bude tudíž rozlišení videa 1280x720. Identické to bude při počtu řádek 1080. Rozlišení HD videa 1080 o poměru stran 16:9 je 1920x1080.

Písmenko *p* informuje o tom, že video je v progresivním skenu. To znamená, že se za vteřinu vykreslí např. 25 celých snímků (v závislosti na počtu snímků za vteřinu). Naopak písmenko *i* označuje prokládané video (*interlaced*). Prokládané video zobrazuje pouze polovinu každého políčka, resp. vždy jen sudé nebo liché řádky. Při 50 prokládaných snímcích za vteřinu lidské oko zachytí asi stejné množství obrazové informace, jako kdyby sledovalo progresivně skenované video s 25 snímky za sekundu. S rozvojem HD rozlišení a Blu-ray disků se stále více prosazuje progresivní skenování, které již umožňuje skutečně špičkovou kvalitu obrazu. Stojí za zmínku, že video 720i je technicky realizovatelné, ale prakticky se vůbec nevyužívá, ani není normované.

Dosud jsme hovořili o rozlišení videa "tak, jak ho vidíme". Zmíním se však ještě o jistém detailu, na který posléze odkážu v odstavci o kameře, a sice praktický význam nečtvercových pixelů.

#### **3.1.3 POMĚRY STRAN**

 $\overline{a}$ 

Celý problém se pokusím vysvětlit na analogii s dřevěnými kostkami nebo cihlami. Jak jsme již uvedli výše, každý digitální obraz se skládá z elementárních bodů – pixelů. Například digitální obrázek s rozlišením 144x108 pixelů je tvořen celkem z 15 552 čtvercových pixelů. Zobrazíme-li tento obrázek na monitoru ve 100% přiblížení<sup>1</sup>, zabere na obrazovce přesně tolik pixelů, ze kterých je složen $^2$ .

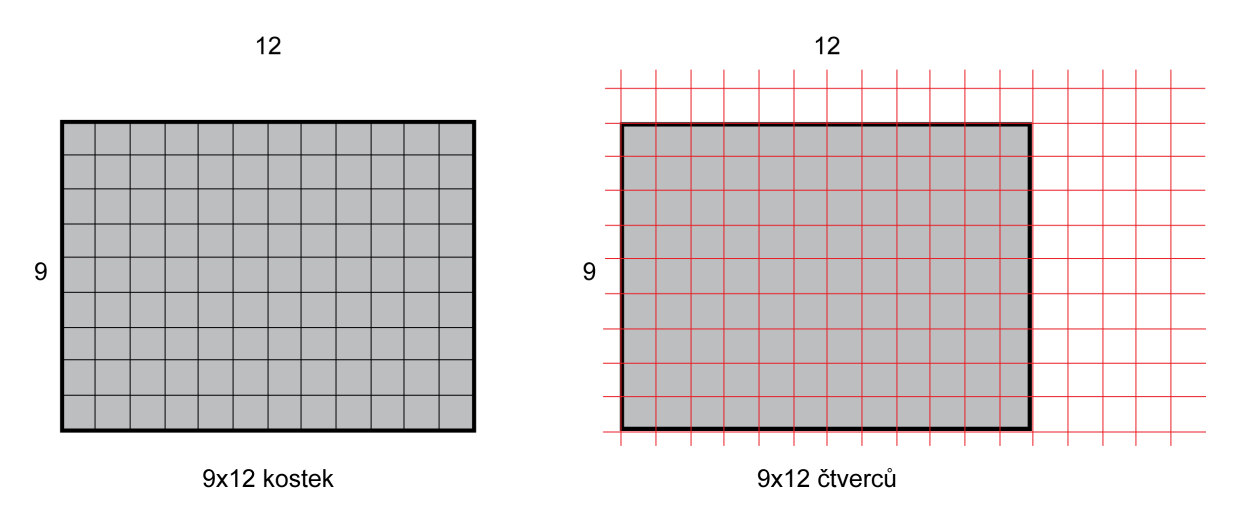

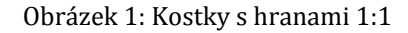

Nyní začněme budovat analogii. Máme několik dřevěných kostek tvaru krychle<sup>3</sup>, které budou představovat jednotlivé pixely. Dále máme čtvercovou síť, kde rozměry každého čtverce přesně odpovídají hraně dřevěné krychle. Tato síť bude znázorňovat

<sup>&</sup>lt;sup>1</sup> 100% přiblížení nebo 100% zoom znamená, že zobrazujeme skutečnou velikost obrázku - náhled není zmenšen ani zvětšen.

<sup>2</sup> Aby byla situace dokonalejší, předpokládáme, že má monitor nastaveno nativní rozlišení. Jeden

zobrazovaný pixel pak přesně odpovídá jednomu obrazovkovému bodu.

<sup>&</sup>lt;sup>3</sup> Kostkou zde nazývám základní stavební jednotku. Nemusí to být jen krychle.

monitor, resp. čtverce odpovídají zobrazovaným pixelům. Když z kostek postavíme obdélník s rozměry 12x9 kostky a přiložíme k němu síť čtverců, každá kostka zabere přesně jeden čtverec (viz obrázek 1). Dřevěný obdélník se skládá ze 108 kostek a má rozměr 12x9 kostky, obdélník ze čtverců má identický rozměr 12x9 čtverce. Tato situace odpovídá výše uvedenému příkladu s obrázkem 144x108 pixelů.

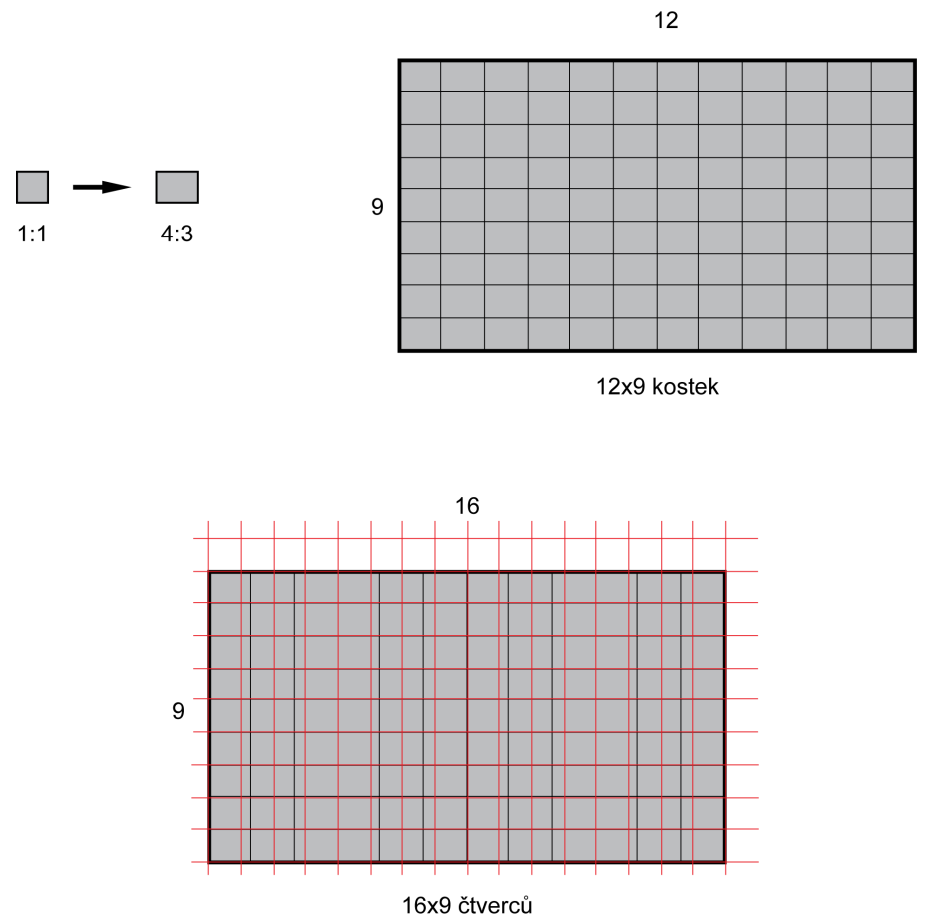

Obrázek 2: Kostky s hranami 4:3

Pokračujme dál. Dejme tomu, že potřebujeme postavit obdélník s rozměrem 16x9 kostek. Můžeme tedy jednoduše přidat 36 kostek a obdélník zvětšit. Existuje však ještě jedno řešení. Dosud jsme pracovali s kostkami tvaru krychle. Co kdybychom ke stavbě obdélníku použili kvádry? Když bude mít kvádr šířku a výšku<sup>4</sup> v poměru 4:3, bude nám ke stavbě stále stačit pouze 108 kostek! Původní krychle se totiž pouze roztáhne do šířky 1,33x. Tím pádem se celý obdélník roztáhne do šířky 1,33x. Přiložíme-li opět síť čtverců, obdélník již nezabírá 12x9 čtverců, ale jeho šířka se změnila na 12 ∗ 1,33 = 16 čtverců. Nastává zajímavá situace. Dřevěný obdélník má rozměr 12x9 kostek (kvádrů), ale obdélník

 $\overline{a}$ 

<sup>4</sup> Na hloubce nezávisí.

promítnutý na čtvercové síti má rozměr 16x9 čtverců (viz obrázek 2). Je to důsledek "nekrychlových kostek". Pouhou změnou šířky kostky je možné ze stále stejného počtu kostek postavit obdélník o libovolném poměru stran.

Tímto znázorněním jsem chtěl ukázat význam nečtvercových pixelů. Poměr stran pixelu (pixel aspect ratio) umožňuje takřka libovolně měnit poměr stran zobrazovaného videa (obdélník ze čtverců), ačkoliv video má "ve skutečnosti" stále stejné rozlišení (dřevěný obdélník). Některé digitální videokamery dnes nahrávají video v poměru stran 4:3 s informací, že poměr stran pixelu je 1,33. Při přehrávání videa pak vidíme obraz 16:9.

#### **3.1.4 FORMÁTY VIDEA U DOMÁC DOMÁCÍCH VIDEOKAMER**

Každé digitální video je už přímo v kameře, potažmo v počítači, ukládáno v určitém formátu. Formát v sobě zahrnuje jednak rozlišení videa, datový tok, zvukovou stopu atd.<br>V souvislosti s HD videem musíme zmínit alespoň dva základní a u amatérských kamer<br>nejpoužívanější formáty HDV a AVCHD.<br>Před dvěma let V souvislosti s HD videem musíme zmínit alespoň dva základní a u amatérských kamer nejpoužívanější formáty HDV a AVCHD.

Před dvěma lety vyšel v časopisu PIXEL zajímavý článek "Základy práce s HD videem" (3 stránky 28 28-29), který jednoduše a srozumitelně tyto formáty popisoval Proto jsem se rozhodl následující text převzít přímo z časopisu.

#### HDV **DV A HDV**

"Zhruba v polovině devadesátých let minulého století se největší světoví výrobci videokamer dohodli na univerzálním formátu DV (Digital Video), který se měl stát nástupcem starých analogových formátů. Poměr stran byl určen na 4:3 nebo 16:9. Záznam je ukládán na pásku s datovým tokem 20 Mbit/s (něco přes 11 GB/hodinu). Zvuk je ukládán jako nekomprimovaný 48 48 kHz, 16 bitů stereo nebo 32 kHz, 12 bitů stereo.

V roce 2003 se firmy Canon, Sharp, Sony a JVC dohodly na novém formátu HDV určeném pro záznam zvuku a obrazu ve vysokém rozlišení. Formát HDV byl navržen jako nástupce DV. Výsledný záznam se zde ukládal na pásek. Datový tok zůstal nezměněných 25 Mbit/s (případně 19,7 Mbit/s pro 720p), a to především kvůli tomu, aby vyvíjet a zvětšovat kazety, či aby se neúměrně nezkracovala doba záznamu. Používají se dvě základní rozlišení. První se označuje jako HD1 či 720p a má rozlišení 1280x720. Výsledné video se ukládá po celých neprokládaných 25, 30, 50 a 60 snímcích za vteřinu nebo 32 kHz, 12 bitů stereo.<br>dohodly na novém formátu HDV<br>ení. Formát HDV byl navržen jako<br>. Datový tok zůstal nezměněných<br>vším kvůli tomu, aby se nemusely (50p a 60p se zatím nepoužívají, vyžadují větší datový tok). Druhé se označuje jako HD2 či 1080i a má rozlišení 1440x1080. Výsledné video se ukládá jako prokládané po 50 či 60 půlsnímcích za vteřinu. Poměr stran je vždy a pouze 16:9. Poměr stran každého pixelu je 4:3, takže to není čtverec, ale obdélník<sup>5</sup>. Tím se v ose X roztáhne velikost obrazu na 1920 (vynásobíme rozlišení 1440 hodnotou 1,33). Většina HDV videokamer umí nahrávat také ve starším DV formátu.

Nekomprimované HD video zabere zhruba 60 MB/s (200 GB/hodinu). Pro snížení komprese na 25 Mbit/s byl využit komprimační datový formát MPEG-2. Kvůli větší redukci dat byla ale použita MPEG-2 Long-GOP komprese. Jednoduše řečeno: Pro dekódování jednoho snímku je zapotřebí nejprve dekódovat větší skupinu sousedících snímků. To bylo zpočátku trochu problematické pro video střižny vzhledem k nárokům na strojový výkon, ale dnes již téměř všechny střihové programy nemají s touto editací žádné problémy a výkon dnešních počítačů je také dostačující. Zvuk je ukládán komprimovaně pomocí MPEG-1 Layer 2 s datovým tokem 384 kbit/s a samplovací frekvencí 48 kHz ve stereu."

#### **AVCHD AVDHD (ADVANCED VIDEO CODEC HIGH DEFINITION)**

 "Doposud jsme popisovali řešení ukládající video a audio záznam ve videokamerách na magnetické pásky. V dnešní době asi již není sporu o tom, že magnetickým páskám pomalu odzvonilo. Stále mají některé přednosti jako např. vysokou bezpečnost nebo dlouhodobou skladovatelnost (pokud se poškodí kousek pásky, přijdete pouze o část záznamu), relativně vysoký datový tok 25 Mbit/s či větší, dobrou provozní použitelnost (i nad 3000 m nad mořem oproti diskovým kamerám<sup>6</sup>) atd. Ovšem klesající ceny pevných disků a paměťových karet spolu s jejich vysokou praktičností, malými rozměry, větším komfortem a stále se zlepšujícími technickými parametry pomalu vytlačují páskové videokamery pro DOMÁCÍ použití do hlubin minulosti<sup>7</sup>.

V roce 2006 dávají své síly dohromady firmy Sony a Panasonic a jejich snahou je dostat záznam HDV i na jiná, modernější média než je obstarožní kazetka MiniDV.

 $\overline{a}$ 

<sup>5</sup> Viz odstavec 3.1.3 Poměry stran.

<sup>&</sup>lt;sup>6</sup> V dnešní době jsou již běžné SDHC karty, které v některých amatérských videokamerách úplně nahradily pevný disk a tím také umožnily použití kamery ve vysokých nadmořských výškách. Použití paměťové karty je navíc jednodušší a pohodlnější než manipulace s páskou.

<sup>7</sup> Autor úmyslně zdůraznil domácí použití, neboť v době psaní článku se v profesionálních kamerách forma záznamu na magnetickou pásku stále využívala. Zejména kvůli vysokému datovému toku, který páska umožňuje.

Výsledkem jejich práce je nový kodek AVCDH. Pomocí AVCHD lze komprimované video ukládat na pevné disky, DVD, paměťové karty atd. Video uložené pomocí AVCHD využívá populární kompresní kodek MPEG-4 AVC/H.264 s datovým tokem až 24 Mbit/s (H264 HighProfile, Level 4.1). Pro ukládání videa se používají všechny hlavní varianty rozlišení včetně 720p, 1080i a 1080p. Většina dnešních AVCHD videokamer používá formát 1080i, tedy prokládaného videa. Rozlišení může být 1920x1080 nebo 1440x1080 při 50 nebo 60 půlsnímcích za vteřinu. (1080/50i, 1080/60i). Některé videokamery zvládnou ukládat i ve formátu 1080p s rozlišením opět 1920x1080 nebo 1440x1080 a při 24 nebo 25 plných snímcích za vteřinu (1080/24p, 1080/25p). K dispozici jsou ještě další formáty 1280x720/60p, 1280x720/50p, 1280x720/24p, 1280x720/25p, 720x480/60i, 720x576/50i. Poměr stran u HD videa je vždy 16:9, u SD rozlišení pak může být 4:3 nebo 16:9. Audio může být uloženo a komprimováno pomocí Dolby Digital (AC-3) s jedním až 5.1 kanály a datovým tokem 64 až 640 kbit/s, nebo může být klasické lineární nekomprimované PCM s jedním až 7.1 kanály s datovým tokem 1,5 Mbit/s (dva kanály).

Jako Transport stream se používá MPEG-2, přípona souborů ve videokameře je .mts a .m2ts po importování do počítače. Oproti páskovým videokamerám je přenos videa do počítače mnohem rychlejší, neprobíhá jako u HDV v reálném čase, ale mnohem rychleji např. pomocí připojení přes USB či čtečky paměťových karet. Snad jedinou dnes stále velkou nevýhodou je extrémně velká náročnost na procesorový výkon při editaci. Při porovnání AVCHD a HDV je AVCHD dvakrát až čtyřikrát náročnější, a to nejen na výkon procesoru, ale i na zatížení paměti a grafické karty. Vše tedy vypadá velmi slibně a i přes značnou kompresi se AVCHD zdá být velice progresivním formátem, který si již našel poměrně velkou oblibu."

Tolik k formátům HD videa z (3). Myslím, že jsem uvedl všechny podstatné informace týkající se teorie HD videa, a proto můžeme přejít k popisu kamery, která byla při natáčení použita.

#### **3.1.5 KAMERA**

K natáčení jsem použil amatérskou digitální kameru od firmy SONY. Svého času se jednalo o jednu z nejlepších amatérských kamer v poměru cena/výkon. Ve srovnávacím

testu videokamer nad 20 000,- Kč magazínu TVfreak (4) se umístila na druhém místě $^8$ . Kameru jsem koupil v akci za sníženou cenu 15 000,- Kč, kdy již byla na trhu nová řada kamer.

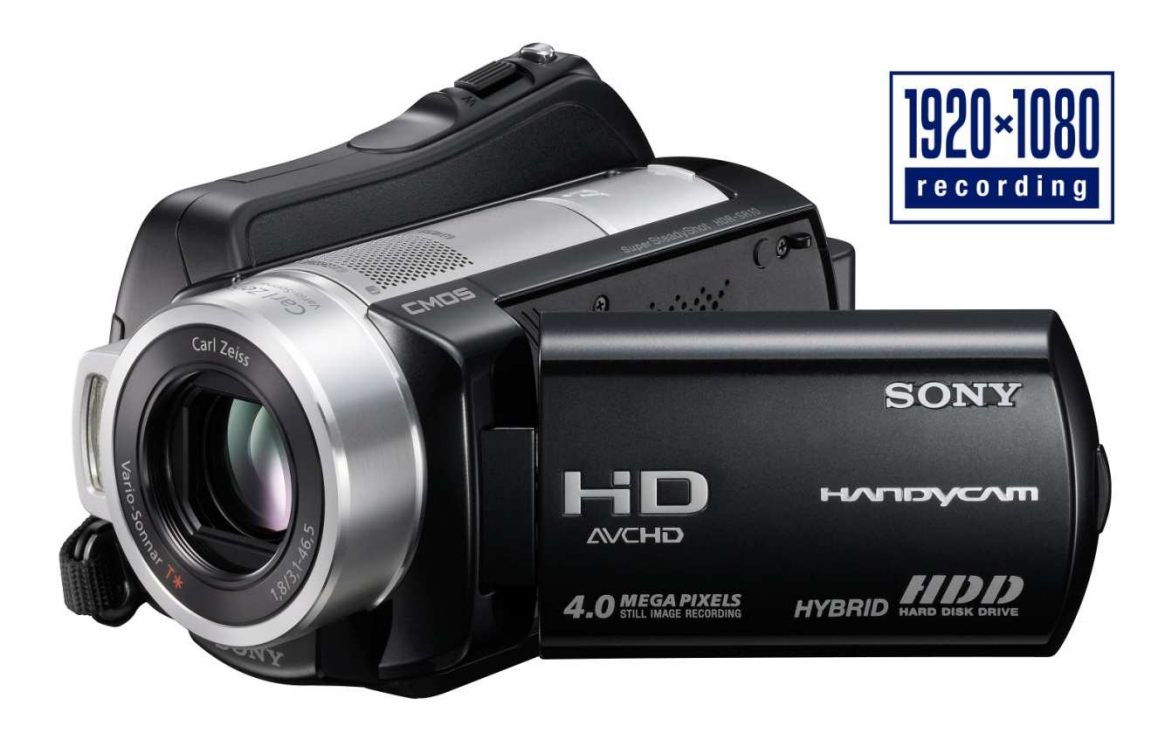

#### Obrázek 3: SONY HDR-SR10E, zdroj: (5).

Jedná se o digitální kameru se zabudovaným pevným diskem o kapacitě 40 GB. K dispozici je i slot na paměťové karty *Memory Stick PRO Duo*. Kamera je vybavena kvalitním objektivem Carl Zeiss se světelností 1,8 a patnáctinásobným optickým zoomem. Další předností je dotykový LCD displej s úhlopříčkou 2,7". Nastavování kamery a procházení jednotlivých položek menu se děje pouze jemným zatlačením na zobrazené ovládací prvky přímo na displeji, což jistě zvyšuje komfort práce.

Kamera zaznamenává prokládané HD video v rozlišení 1920x1080<sup>9</sup> ve formátu AVCHD. Ačkoliv se jedná o komprimovaný formát<sup>10</sup>, mohl jsem se na vlastní kůži přesvědčit o jeho přednostech. Kameru lze připojit k počítači pomocí USB, dojde k namapování nové diskové jednotky a soubory videa je posléze možné velmi snadno kopírovat z kamery do počítače naprosto stejným způsobem. Princip je totožný

 $\overline{a}$ 

<sup>&</sup>lt;sup>8</sup> Výsledky testu kamer viz příloha 11.1.

<sup>&</sup>lt;sup>9</sup> Poměr stran pixelu je 1.

<sup>10</sup> Viz odstavec 3.1.4 Formáty videa u domácích videokamer*.*

s kopírováním kterýchkoli jiných dat např. z flash disku nebo paměťové karty. V HD režimu lze zvolit ze čtyř kvalit záznamu, přičemž rozdíl v kvalitě záznamu je dán různými datovými toky. V nejlepší kvalitě je to datový tok 16 Mbit/s, pro kvalitu LP je nastaven datový tok 5 Mbit/s. Uživatel má rovněž možnost nahrávání v režimu SD.

Kamera je osazena snímacím čipem CMOS. Ten má tu výhodu, že na výstupu poskytuje již digitální data (na rozdíl od CCD snímače, za kterým musí být umístěn A/D převodník). Získání informace z čipu je tak rychlejší a méně náročné na spotřebu energie.

Obrazová kvalita je vzhledem ke kategorii kamery více než dobrá. Měl jsem možnost porovnat záběry z více malých amatérských kamer a Sony je v tomto ohledu asi nejlepší. Nelze však očekávat křišťálově ostrý a jasný obraz jako u celovečerních filmů na Blu-ray discích! Na vině je hlavně malé rozlišení čipu. Výrobce udává efektivní rozlišení čipu 1,9 Mpx. Spočítáme-li však počet pixelů na obrazu videa  $1920 * 1080 = 2073600$ , vychází téměř 2,1 Mpx. To znamená, že obraz je zřejmě lehce digitálně zvětšen, aby odpovídal HD rozlišení. To se projevuje hlavně slabou neostrostí obrazu při 100% přiblížení.

Mezi mnoha vestavěnými funkcemi kamery jsem si oblíbil zejména funkci detekce tváře. Projevuje se tak, že v obraze vyhledává tvar obličeje a posléze se na něj snaží zaostřit. Díky tomu se mi opravdu ještě nestalo, aby kamera zaostřila na pozadí a osoba v popředí byla rozostřená. Vlastně už samotná funkce autofokusu (automatického zaostřování) je velkým pomocníkem při používání amatérské kamery. Kdyby bylo nutné neustále manuálně doostřovat obraz, bylo by používání kamery v domácím použití zbytečně náročné, možná až frustrující. Vybraná kamera však umožňuje i manuální zaostřování nebo jen ruční volbu zaostřovacího bodu, stejně jako manuální nastavení expozice. Další velmi praktickou funkcí je optická stabilizace obrazu Super SteadyShot. Výhoda optické stabilizace se pozná zejména při natáčení z ruky a za chůze nebo při velkém přiblížení.

Myslím, že se jedná o kvalitní a dobrou kameru, která poskytuje asi nejlepší obraz ve své třídě. Je to hlavně díky použitému formátu AVCHD a kvalitní optice. Jedinou nevýhodu spatřuji v tom, že ukládá video v prokládaném režimu $^{11}$ .

Druhou variantou, která pro natáčení přicházela v úvahu, bylo použití digitální zrcadlovky místo kamery. První zrcadlovkou umožňující záznam videa dokonce v HD rozlišení byl Nikon D90. Jedná se o vcelku jedinečný přístroj, neboť kromě možnosti natáčení videa obsahuje i mnoho dalších technických vymožeností. Ačkoliv maximální rozlišení pořízeného videa je "jen" 1280x720 pixelů a video je poznamenáno velmi vysokou kompresí, disponuje tato digitální zrcadlovka (a jí podobné) dvěma zásadními a neoddiskutovatelnými výhodami. Zaprvé má snímací čip zrcadlovky rozlišení přes 12 Mpx, což je šestkrát více než u mé digitální videokamery. Obraz dopadající na čip tudíž není potřeba zvětšovat, ale naopak zmenšovat. Zadruhé digitální zrcadlovka disponuje mnohem kvalitnějším objektivem, než kdy může mít jakákoli malá kamera! Navíc je možné objektivy u zrcadlovky libovolně měnit.

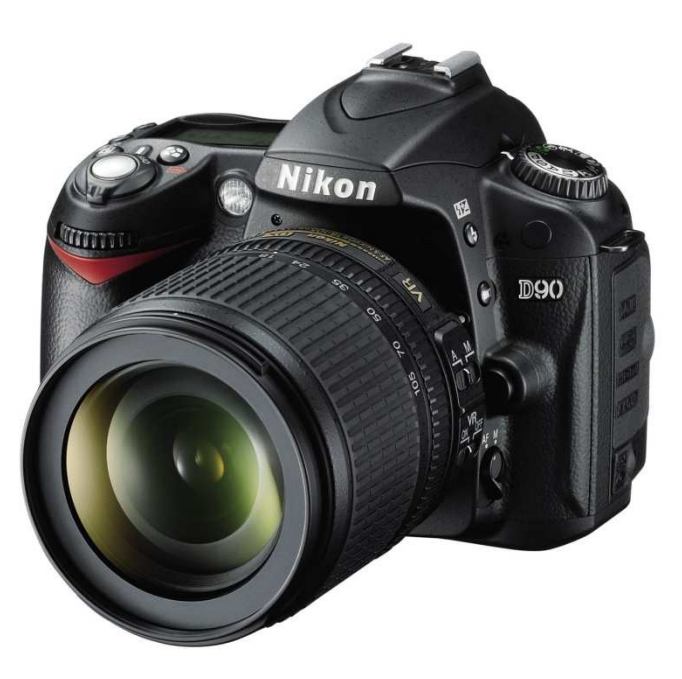

Obrázek 4: Nikon D90 - první DSLR nahrávající video, zdroj: (6).

Pokud bychom stáli o "filmovější" vzhled našeho videa, popřípadě bychom jej chtěli okořenit nějakým opravdu širokoúhlým záběrem, máme možnost použít k natočení digitální zrcadlovku. Videokamera zase poskytuje komfortnější manipulaci a po technické

 $\overline{a}$ 

<sup>&</sup>lt;sup>11</sup> Podrobná technická specifikace kamery viz příloha 11.2. (19)

stránce kvalitnější video; zejména protože umožňuje mnohem vyšší datový tok a používá sofistikovanější formát.

V mém případě byla rozhodujícím faktorem cena. Kameru jsem koupil zhruba za poloviční cenu, než by mě stála digitální zrcadlovka. Navíc již několik let fotím se zrcadlovkou Nikon D50, se kterou jsem maximálně spokojen, a proto jsem o koupi další zrcadlovky ani neuvažoval. Pokud se však někdo rozhoduje mezi koupí videokamery a zrcadlovky, řeší možná těžké dilema. Proto jsem se rozhodl tyto dvě varianty v několika bodech porovnat.

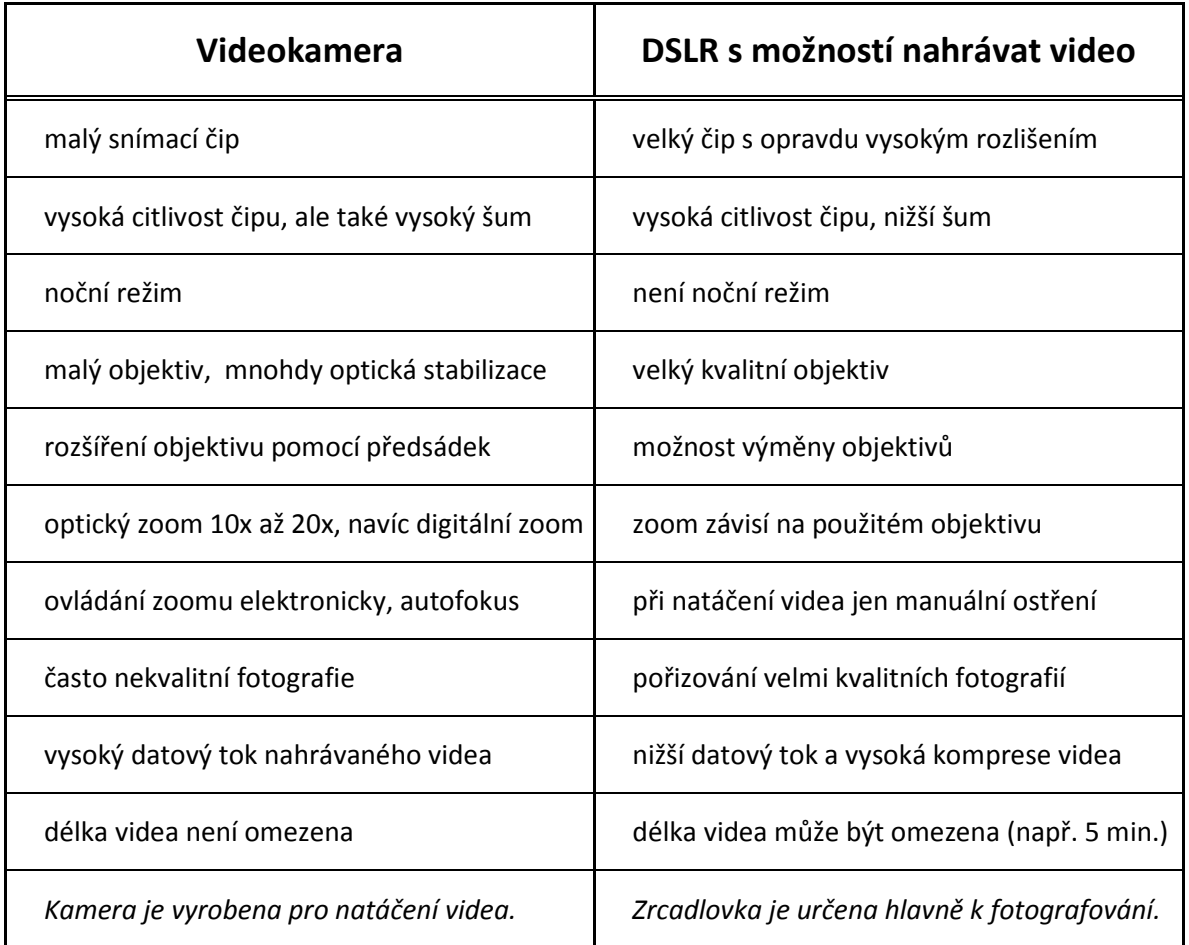

Tabulka 1: Porovnání digitální videokamery s DSLR nahrávající video.

#### **3.1.6 PROFESIONÁLNÍ KAMERY**

V závěru kapitoly o HD videu bych se rád jen v krátkosti věnoval vyšší třídě digitálních kamer. Už proto, že jsem se dříve o profesionálních modelech několikrát zmínil, a také abychom si ukázali i jiné modely kamer, než běžně vídáme v obchodech s elektronikou. Tyto kamery se vyznačují (kromě své ceny v řádu stovek tisíc korun) hlavně vysokou kvalitou a realističností obrazu, velkým dynamickým rozsahem, nízkou hladinou šumu, kvalitními objektivy a obecně lepšími parametry.

#### **SONY HXR-NX5U**

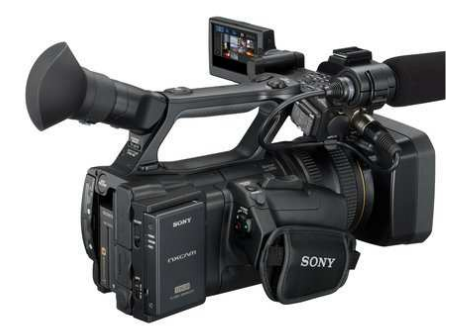

Obrázek 5: Sony HXR-NX5U, zdroj: (7).

Nová profesionální kamera od Sony. Je to bezpásková kamera, nenahrává tudíž video na magnetickou pásku, ale na vysokokapacitní paměťové karty Memory Stick Pro. Používá AVCHD formát a umožňuje simultánní hybridní nahrávání – může totiž video ukládat simultánně v HD i SD formátu. HD video je zaznamenáváno v rozlišení až 1920x1080/24p s datovým tokem až 24 Mbit/s. Oficiální cena uvedená na stránkách výrobce je 4 950,- USD (7). Kamera zatím není v naší zemi v prodeji, ale dá se očekávat, že cena u nás bude téměř dvojnásobná.

#### **PANASONIC AG-HPX371**

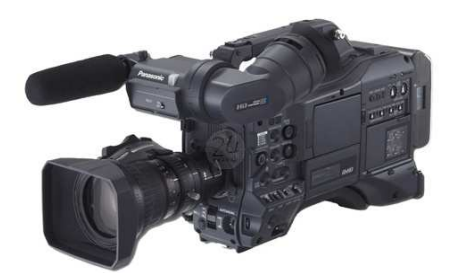

Obrázek 6: Panasonic AG-HPX371, zdroj: (20).

Informace a technický popis převzaty z (8). "Moderní kamery už nepoužívají páskové mechaniky. Na tomto modelu nalezneme dva sloty na P2 karty, na které lze nahrávat kontinuálně – při zaplnění jedné pokračuje nahrávání na druhou kartu. Při použití dvou 64GB karet lze zaznamenat 128 minut ve formátu AVC-Intra 100 (resp. 512 minut v DVCPro). Zajímavou funkcí je možnost připojení USB disku a kopírování obsahu

karet bez použití počítače. Díky tomu lze v terénu rychle a snadno zálohovat natočené záběry. Nevýhodou je příliš malý třetinový čip, který na HD rozlišení není právě nejvhodnější, a levný objektiv. Pro menší produkce nebo do zpravodajství je kamera vyhovující, pokud ovšem trváte na dokonalé kvalitě, musíte si pár set tisíc připlatit."

Poslední věta, myslím, skvěle ilustruje, že se opravdu jedná o kamery jiné třídy, které se s amatérskými videokamerami nedají srovnávat. Nicméně i amatérské kamery mají své kladné vlastnosti (např. autofokus, noční režim apod.) $^{12}$ .

#### **RED ONE**

Jako poslední bych rád zmínil kameru RED ONE od kalifornské firmy RED Digital Cinema Camera Company. Kamera je totiž zajímavá nejen svou cenou, ale i modulárním systémem. Na tělo kamery je totiž možné připevnit různé typy příslušenství, ať už se jedná o úchyty, monitory, objektivy, baterie apod. Takový systém je velmi variabilní a umožňuje postupné rozšiřování a dokupování jednotlivých dílů.

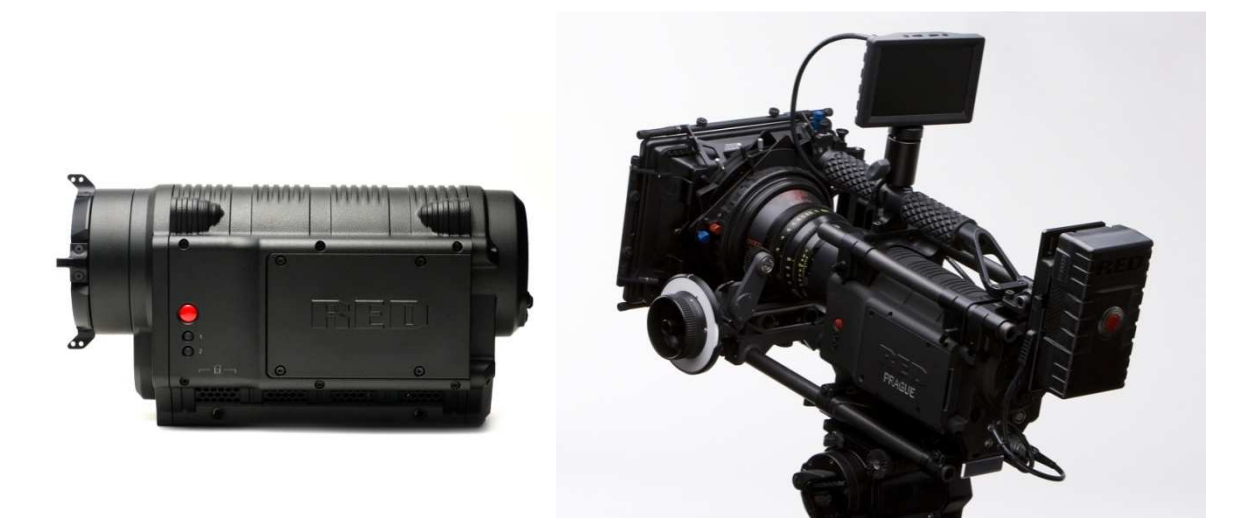

Obrázek 7: Kamera RED ONE, vlevo jen tělo, vpravo sestava připravená k natáčení, zdroj: (9).

Vzhledem k tomu, co jsme již o HD videu i kamerách uvedli, je následující technický popis z (10) velmi výmluvný. "Dvanáctimegapixelový CMOS čip velikosti 24,4x13,7 mm s 4520x2540 aktivních pixelů má stejnou aktivní plochu, jako okenička $^{13}$ Super 35mm filmových kamer, proto je zde možné použít filmové objektivy s PL bajonetem. V módu šestnáctimilimetrového filmu, kdy je využita pouze část čipu,

 $\overline{a}$ 

<sup>&</sup>lt;sup>12</sup> Viz odstavec 3.1.5 Kamera.

<sup>13</sup> **Okenička** – slangový název pro vyjímatelnou část filmové dráhy nebo rámeček, v němž je otvor nazývaný filmové obrazové okénko (1).

se může pracovat s filmovými objektivy Super 16 mm. Výsledné rozlišení je pak pouze 2K. Frekvence snímání je 1 - 30 oken v rozlišení 4K a 1 - 72 obr./s v rozlišení 2K. Datový tok videa s komprimací pomocí kodeku REDCODE RAW je v rozlišení 4K a frekvenci 24 obr./s okolo 27,5 MB/s (220 Mbit/s !) a je tedy dostatečně nízký pro ukládání v reálném čase."<sup>14</sup>

Dosud jsme hovořili o rozlišení HD videa, určitých hodnotách datových toků apod., které si byly alespoň řádově blízké. Pozorný čtenář si jistě všiml, že kamera RED ONE se svými parametry diametrálně odlišuje od předchozích kamer i uvedené teorie HD videa. Je to opravdu tak, RED ONE totiž patří do kategorie digitálních *filmových* kamer a používá se k natáčení skutečných filmů. Natočené a zpracované digitální video se vypálí na filmový pás a promítá se v kinech. Na RED ONE byly natáčeny například tyto filmy nebo jejich části: *Andělé a démoni, Jumper, Zelená zóna, Krvavý Valentýn 3D, Noc v muzeu 2, Gamer* nebo *District 9*.

Úmyslně jsem tuto kameru na závěr kapitoly zařadil. Je totiž zářným příkladem toho, že digitální video ve vysokém rozlišení nekončí u hodnot 1920x1080, že v praxi se běžně používají mnohem vyšší datové toky než 25 Mbit/s, že frekvenci snímků lze již při natáčení nastavit na libovolnou hodnotu atd. atd. Podobných kamer pochopitelně existuje velké množství; a jedná se o výrobce zvučných jmen jako je *Arriflex* nebo *Panavision*. Kamera RED ONE se však od nich liší jednou zásadní věcí – cenou. Zatímco profesionální filmové digitální kamery se prodávají za stovky tisíc dolarů, tělo kamery RED ONE lze pořídit zhruba za 17 500 dolarů! Pochopitelně je k natáčení potřeba i objektivů, paměťových zařízení, speciálních karet a modulů pro převod videa apod., ale přesto se stále jedná o kameru více než desetkrát levnější než kamery jiných značek.

Touto červenou tečkou tedy končíme kapitolku věnovanou HD videu. Seznámili jsme se v ní se základními pojmy z oblasti videa, představili jsme si některé formáty videa a kamery používané v amatérské a poloprofesionální oblasti a popsal jsem videokameru, s níž jsem natočil přiložený videopořad.

 $\overline{a}$ 

<sup>&</sup>lt;sup>14</sup> I obyčejné SDHC karty mají přenosovou rychlost kolem 20 MB/s. Profesionální kamery však používají profesionální paměťová média včetně rychlých pevných disků.

#### 3.2 VIDEO A ZVUK

I slavné němé filmy jako *Metropolis* Fritze Langa nebo *Křižník Potěmkin* Sergeje Eisensteina byly doplněny originální doprovodnou hudbou. V multimediální oblasti k sobě prostě audio a video neodmyslitelně patří. Dnes si filmy nebo domácí video dokážeme bez zvuku jen stěží představit. Ve filmové branži se k záznamu zvuku využívá celá řada mikrofonů. Uvádím zde několik typů, které jsou dostupné i v oblasti domácího videa.

#### **MIKROFONY INTEGROVANÉ V KAMEŘE**

Dnes již není výjimkou, když amatérské digitální kamery nahrávají zvuk ve formátu Dolby Digital 5.1. Je to hezké a lákavé, neboť tohoto formátu se využívá i při kódování zvuku na DVD. Samotná nálepka Dolby Digital však ještě neříká, o jak kvalitní mikrofon se jedná. Z vlastní zkušenosti totiž vím, že mikrofon v kameře většinou snímá veškeré zvuky a ruchy z okolí. Funguje výborně jako ruchový mikrofon, protože zaznamená veškeré zvuky v pozadí (včetně tramvaje projíždějící dole na ulici za zavřeným oknem!), ale na úkor hlasu hovořících osob apod.

#### **MIKROPORTY**

Pro snímání hlasu hovořících osob může být vhodné využití mikroportu. Člověk, kterého nahráváme, si připne malý kondenzátorový mikrofon na klopu nebo límec. Z mikrofonu je zvukový signál přenášen slabým kabelem do krabičky upnuté u pasu – mikroportu. Odtud je zvuk bezdrátově přenášen přímo do kamery, počítače nebo jiného zařízení k záznamu zvuku.

Výhoda použití mikroportu tkví v tom, že se člověk může libovolně pohybovat a dokonce se může vzdálit od kamery až na několik desítek metrů (v závislosti na dosahu přístroje).

#### **DYNAMICKÉ MIKROFONY**

 $\overline{a}$ 

Dynamický mikrofon funguje na principu pohybu cívky v magnetickém poli. Dynamické mikrofony jsou často využívány ke snímání zpěvu či hlasitějšího mluveného projevu. Nepotřebují žádné dodatečné napájení. Levné a dostupné mikrofony bývají většinou dynamické<sup>15</sup>.

<sup>&</sup>lt;sup>15</sup> Což neplatí obráceně! Dynamické mikrofony nejsou jen ty levné a obyčejné. Kvalitní dynamické mikrofony mohou stát i více než deset tisíc korun.

S použitím obyčejného dynamického mikrofonu však nemám dobrou zkušenost. Jelikož mají menší citlivost, velmi u nich závisí na vzdálenosti a pozici mikrofonu vzhledem k ústům a také na síle hlasu.

#### **SMĚROVÉ KONDENZÁTOROVÉ MIKROFONY**

Kondenzátorové mikrofony jsou více než desetkrát citlivější než mikrofony dynamické. Pracují tak, že "akustické kmity rozechvívají membránu, která je jednou z elektrod kondenzátoru, připojeného do elektrického obvodu. V rytmu změny polohy membrány se mění kapacita kondenzátoru. Tato změna se převádí na elektrický signál." Kondenzátorové mikrofony vyžadují napájení. (11)

Vysoká citlivost kondenzátorové mikrofony přímo předurčuje k použití ve filmovém průmyslu. Mohou být totiž silně směrové – snímat zvuk jen v určitém směru a ostatní zvuky potlačit. Těmto směrovým mikrofonům se přezdívá "pušky" pro jejich úzký podlouhlý tvar. Dokážou snímat zvuk ze vzdálenosti i několika metrů, a proto je mohou mikrofonisté pomocí dlouhé tyče ("tága") přidržovat nad hovořícími osobami mimo záběr kamery. Dovolím si tvrdit, že vlajkovou lodí mezi směrovými mikrofony pro použití v oblasti digitálního videa je poloprofesionální mikrofon RODE NTG-2. Je to celosvětově rozšířený a proslulý kondenzátorový mikrofon. Nezbytné fantomové napájení je možné řešit buď externě, nebo vložením 1,5V AA baterie. Cena mikrofonu se pohybuje kolem pěti tisíc korun.

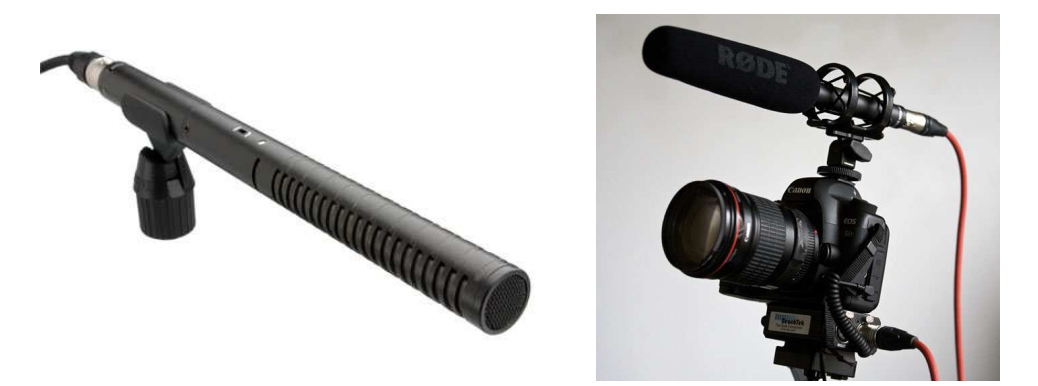

Obrázek 8: RODE NTG-2, vpravo spolu se zrcadlovkou Canon EOS 5D MkII. Zdroj: (12).

#### **SHRNUTÍ**

Zvuk je v audiovizuální oblasti stejně důležitý jako obraz. Zanedbání zvukové stránky může zbytečně snížit kvalitu audiovizuálního pořadu. Musím se přiznat, že k tomu bohužel došlo v případě mého videa. Naprosto jsem zvuk podcenil, nahrával jsem jen s mikrofonem v kameře a obyčejným dynamickým mikrofonem, což si však vybralo svou daň. Hlas hovořících osob je přes všechnu snahu špatně vyladěn a místy je takřka nesrozumitelný. Kvalita prezentace je tak zbytečně degradována.

#### 3.3 VOLBA POSTPRODUKČNÍHO SOFTWARE

#### **3.3.1 STŘIHOVÉ PROGRAMY**

Programů pro střih a úpravu videa existuje v dnešní době celá řada. Od těch nejjednodušších, jako je například Windows Movie Maker, přes domácí a uživatelsky přívětivé střižny a poloprofesionální software, až ke skutečné profesionální špičce mezi střihovými programy. Z každé "kategorie" jsem vybral jednoho zástupce, aby spektrum nabízeného software vyniklo v celé kráse.

#### **WINDOWS MOVIE MAKER**

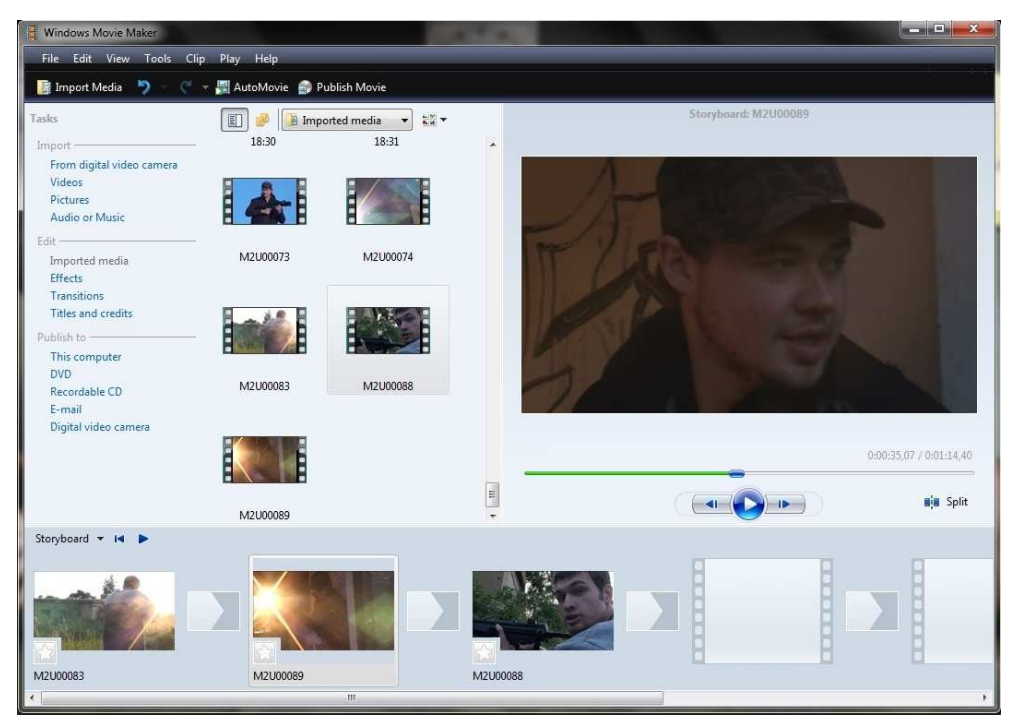

Obrázek 9: Prostředí programu Windows Movie Maker

*Movie Maker* je kapitola sama pro sebe. Bývá součástí instalace systému Windows, nebo jej lze zdarma stáhnout a doinstalovat. Nejnovější verze s možností exportu v HD kvalitě je k dispozici přes službu *Windows Live*. Ze záhadných okolností se mi však tímto způsobem nepodařilo program nainstalovat.

Práce s *Movie Makerem* je jednoduchá, zvládnou ji i méně zkušení uživatelé. Osobně si dovolím tvrdit, že když někdo zvládne nahrát obrázky nebo video z fotoaparátu či kamery do počítače, určitě se mu podaří i práce s tímto programem. Jak je vidět z obrázku (Obrázek 9), prostředí programu je přehledné a je na první pohled jasné, k čemu jednotlivé ovládací prvky a tlačítka slouží. V levé části okna jsou uživateli nabídnuty základní činnosti (import videa, přidání přechodů a efektů, publikování filmu...) a závisí jen na něm, zda využije všechny možnosti, nebo některou přeskočí. Pokud bychom chtěli popsat postup práce, v zásadě stačí importovat videa, přetáhnout je na časovou osu, jednoduchým způsobem oříznout délku, případně přidat zvukovou stopu, kliknout na tlačítko "Publikovat" a proklikat se až ke zdárnému vyexportování videa.

*Movie Maker* však umožňuje i přidání doprovodné hudby, líbivé přechody mezi videy a různé přednastavené animace titulků. Obsahuje navíc užitečnou funkci tvorby automatického filmu, například z nahraných fotografií. Můžete vytvořit video složené z vybraných fotografií z dovolené a navíc jej doprovodit libovolnou hudbou, to vše během několika minut.

Zkušeným uživatelům (nebo těm, kteří se za zkušené považují<sup>16</sup>) se může zdát tento program příliš primitivní a okleštěný. Já v něm však vidím velmi cenný nástroj. Pochopitelně bych v tomto programu (a v jemu podobných) nechtěl stříhat celovečerní film ani delší video. Díky své jednoduchosti však může ušetřit množství času. Ať už se jedná o již zmíněnou prezentaci z fotografií, nebo jen rychlé sestříhání několika málo záběrů. Praktické využití vidím u učitelů. Složit několik obrázků do videa nezabere ani deset minut a hned je na světě šikovná pomůcka k oživení výkladu.

Dejme tomu, že se v dějepisu probírá období 2. sv. války. Historických dokumentů a filmů o této době je k dispozici spousta. Hodinové dotace předmětů na školách však nedovolují věnovat se zevrubně každému detailu. Navíc, děti se během přehrávání dlouhého videa nebo pořadu začnou nudit a nakonec si z něj moc neodnesou. Proč nevyužít čas v hodině lepším způsobem? V dnešní době lze zajímavé záběry snadno stáhnout z *youtube*. V *Movie Makeru* je lehce sestříháme, možná doplníme fotografiemi, a za krátkou chvíli je připraven nový několikaminutový videopořad. Promítnutí takového

 $\overline{a}$ 

<sup>&</sup>lt;sup>16</sup> V jednom internetovém článku jsem četl zajímavý postřeh o typu uživatele, který když chce otočit obrázek, použije k tomu nejnovější verzi Photoshopu, aby vypadal jako odborník. Domnívám se však, že opravdu zkušený uživatel je schopen vybírat a používat programy tak, aby to pro něj bylo praktické a výhodné.

videa hodinu jistě nesmírně oživí a zpestří, ale zároveň zbude čas i na výklad, zápis poznámek do sešitu apod.

#### **PINNACLE STUDIO 14**

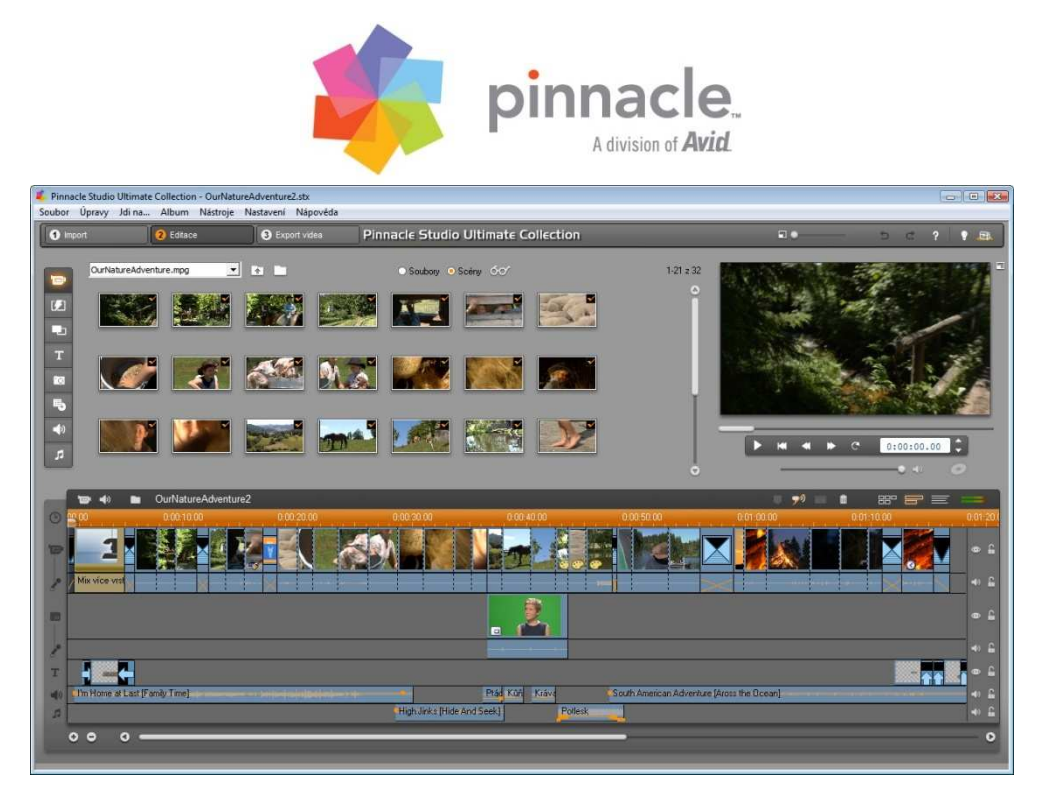

Obrázek 10: Prostředí editoru s časovou osou, náhledem videa a sekcí pro editaci obsahu, zdroj: (13).

Na první pohled připomíná tento editor výše uvedený *Movie Maker*. Nenechme se však zmást. Intuitivní rozložení sekcí a ovládacích panelů svědčí především o uživatelské přívětivosti celého programu. Jedná se o jeden z nejlepších editorů pro amatérské použití. Již při bližším pohledu na okno programu si můžeme všimnout, že umožňuje práci s více vrstvami video i audio stop. Samozřejmostí je podpora HD videa včetně formátu AVCHD.

Velkým lákadlem u dražších edic Ultimate a Ultimate Collection je podpora tvorby a vypalování Blu-ray disků. A dále také integrace množství poloprofesionálních efektových filtrů od firmy Red Giant Software. Ty se hodí spíše pro oživení a úpravu amatérských videofilmů ale možná i do několika záběrů videa z dovolené. Konkrétně se jedná o tyto efekty: Magic Bullet Looks, ToonIt, vynikající plugin Knoll Light Factory, dále o efektové moduly Trapcode Shine, 3D Stroke a Particular, jejichž souhrnná cena mnohonásobně převyšuje cenu celého Pinnacle Studia!

Implementace těchto filtrů do Studia mne velmi příjemně překvapila. Vzhledem k tomu, že se jedná o skutečně kvalitní a drahé filtry, které díky této implementaci jistě vejdou do širšího povědomí, uvedu stručný popis některých z nich a ukázky použití. Jako zdroj informací i některých obrázků jsem použil oficiální stránky výrobce (14).

## Magic Bullet Looks

Je pravda, že vzhled $^{17}$  záběru definuje náladu a atmosféru, kterou záběr vytváří. Red Giant jde v tomto směru tvůrcům naproti a připravil efekt s obsáhlou knihovnou, která obsahuje více než stovku již připravených filtrů měnících barevnost, jas, kontrast, ostrost apod. Samozřejmostí je možnost uživatelského nastavení a přípravy vlastního filtru.

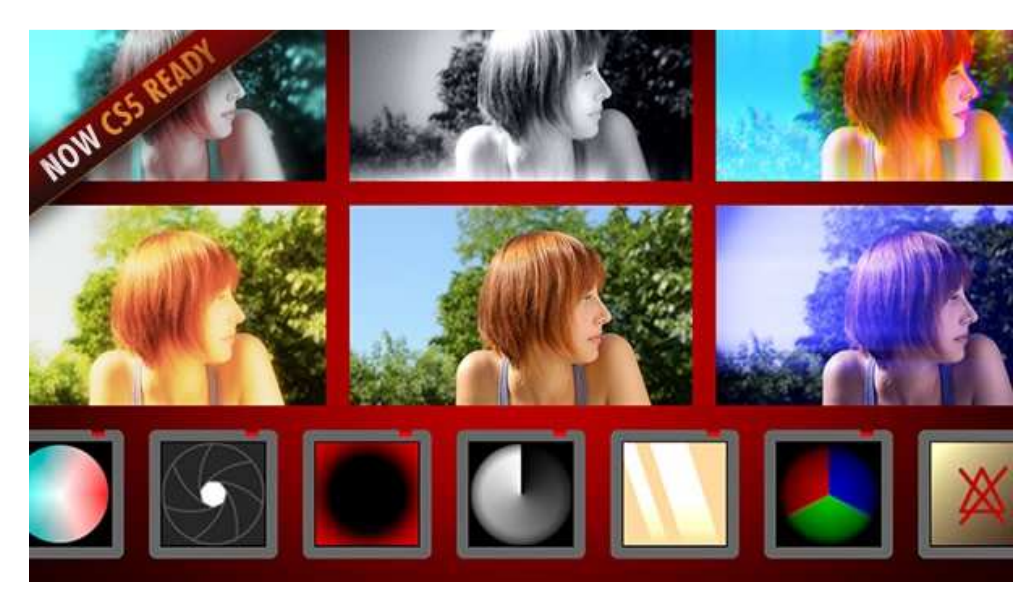

Obrázek 11: Příklady úpravy záběru efektem Magic Bullet Look, zdroj: (14).

Originální efekt je kompatibilní s videoeditačními programy. Nově podporuje i 64 bitový balík Adobe CS5. Součástí produktu je i *Magic Bullet Looks Builder*, který je tzv. standalone, což znamená, že je možné jej spustit jako samostatnou aplikaci. *Builder* slouží k pre-vizualizaci filtrů a k přípravě vlastních nastavení bez nutnosti spouštět editor videa. Plná verze Magic Bullet Looks se prodává za 399 dolarů.

#### ToonIt

 $\overline{a}$ 

Efekt už to má vlastně v názvu (*toon it* – nakresli to). Změní vizuální stránku videa, takže působí jako nakreslené. Před příchodem tohoto a podobných pluginů se efektu

<sup>17</sup> Anglicky *look*. V tomto použití má význam vzhledu, vzezření nebo formální podoby obrazu. *Look* se často používá v souvislosti s módou, módními trendy a módním vzhledem.

"nakreslení" dosahovalo pomocí velmi zdlouhavých a komplikovaných technik. Úmorná práce díky *ToonIt* odpadá, aplikování efektu zabere pouze několik okamžiků. Efekt obsahuje množství připravených nastavení.

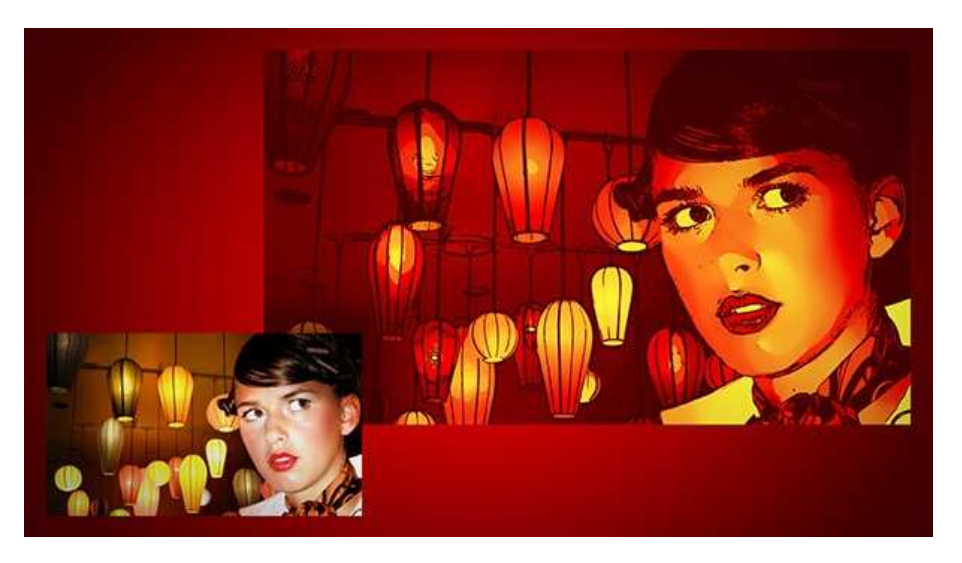

Obrázek 12: Efekt TooIt – nakreslete své video, zdroj (14).

Pochopitelně záleží na vyvážení jasů a kvalitě zdrojového videa, ale jedná se jistě o zajímavý a originální efekt. Využití spatřuji zejména v zařazení takto upravených záběrů do úvodních či závěrečných titulků, do úvodů kapitol nebo do DVD menu. Za zmínku stojí fakt, že podobný efekt implementovala firma Adobe do programu *After Effects*. Zde efekt využívá OpenGL a render efektu je tím pádem velmi rychlý. Plná verze *ToonIt* od Red Giant stojí opět 399 dolarů.

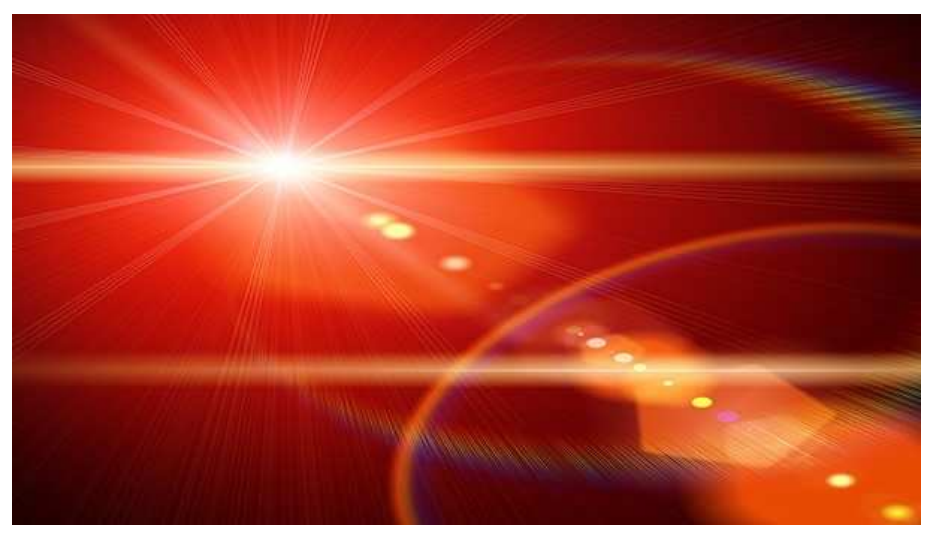

Knoll Light Factory

Obrázek 13: Záře a odlesky generované efektem Knoll Light Factory, zdroj: (14).

Asi jeden z nejlepších pluginů vůbec, který dokáže generovat realistické záře a odlesky v objektivu ("prasátka"), způsobené silným zdrojem světla. Ve většině případů se snaží filmaři a fotografové těmto vadám všemožně předejít, protože mohou výsledný obraz kazit nebo působit rušivě. Naopak správné a úmyslné použití odlesků v objektivu může dodat záběru nebo fotografii nezaměnitelný lesk a nádech čehosi úžasného a velkolepého. V oblasti vizuálních efektů pak odlesky záběr nesmírně oživí a přidají mu na realističnosti. Například režisér J. J. Abrams ve filmu *STAR TREK* tyto odlesky úmyslně zařadil do každého záběru, což naprosto mění atmosféru celého filmu.

Autor efektu John Knoll je supervizorem vizuálních efektů ve studiu ILM (*Industrial Light & Magic*) a je společně se svým bratrem Thomasem jedním z původních tvůrců *Adobe Photoshopu*. Podílel se na tvorbě vizuálních efektů mnoha slavných filmů jako *Avatar, Speed Racer, Piráti z Karibiku* nebo na nové trilogii *Star Wars*. Byl zatím pětkrát nominován na Oskara za vizuální efekty a v roce 2007 cenu Oskar získal – za práci na filmu *Piráti z Karibiku: Truhla mrtvého muže*. Je držitelem i mnoha dalších cen a ocenění.

Skutečně mě překvapilo, že i slavný produkt *Knoll Light Factory<sup>18</sup>*, který se v plné verzi prodává opět za 399 dolarů, je nyní k dispozici jako součást programu *Pinnacle Studio Ultimate.*

#### Trapcode Particular

 $\overline{a}$ 

*Trapcode Particular<sup>19</sup>* je dalším špičkovým a velmi hojně využívaným efektem. Umožňuje vložit do videa realistické efekty kouře, prachu, sněžení a deště nebo ohňostroje, jisker apod. Disponuje 3D kamerou, hloubkou ostrosti a ovládáním fyziky částic (odpor vzduchu, gravitace, turbulence). Podporuje rovněž uživatelsky vytvořený tvar částic (částicí prakticky může být libovolný obrázek nebo video). *Particular* byl použit ve filmech jako *Spider-Man 3* nebo *Andělé a Démoni*, a také v úvodní titulkové sekvenci nejnovější bondovky *Quantum Of Solace*. Na webu výrobce (14) se dá pořídit za pouhých 399 dolarů.

Naštěstí dnes bývá dobrým zvykem většiny velkých firem, že zdarma poskytují demoverze svých programů. Nejinak je tomu v případě Red Giant Software. Přímo z jejich

<sup>18</sup> *Knoll Light Factory* – Knollova továrna na světlo.

<sup>19</sup> Název *Particular* (česky důkladný, přesný, speciální...) je jakousi slovní hříčkou, protože se jedná o velmi propracovaný a detailní generátor částic (anglicky *particle*).

oficiálních stránek je možné po registraci stáhnout demoverze jak *Trapcode Particular*, tak i všech ostatních efektů a pluginů. Demo je plně funkční, pouze vkládá do obrazu rušivé pixely či vodoznaky, aby se zamezilo komerčnímu využití. Pro následující ukázky možností *Trapcode Particular* jsem právě jednu z demoverzí použil. Z pouhých statických obrázků však není vidět to podstatné – propracovaný fyzikální systém částic. Proto jsem umístil několikavteřinové animace i na přiložené DVD. Naleznete je v adresáři *RedGiant\_ukázky*.

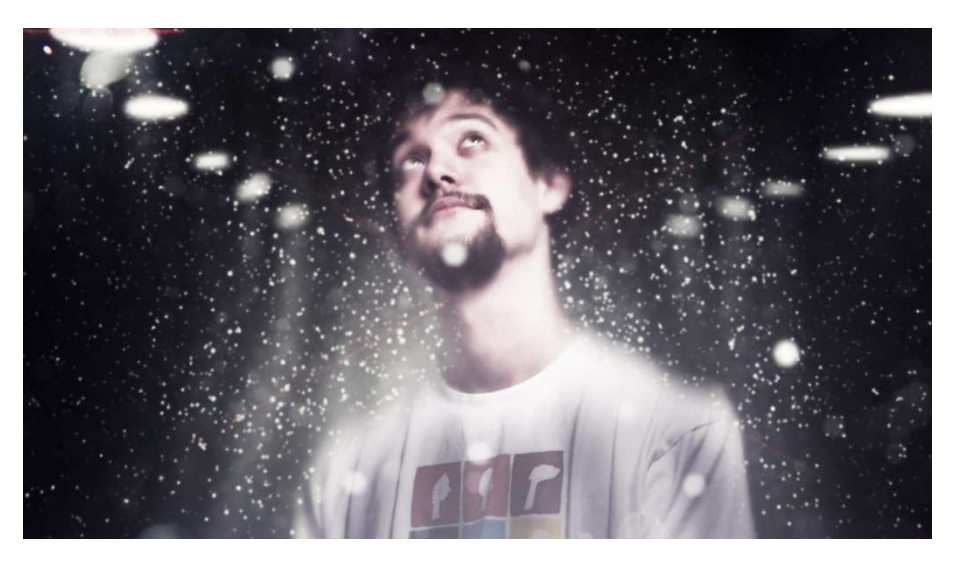

Obrázek 14: Sníh – Využití efektu Particular k simulaci sněžení.

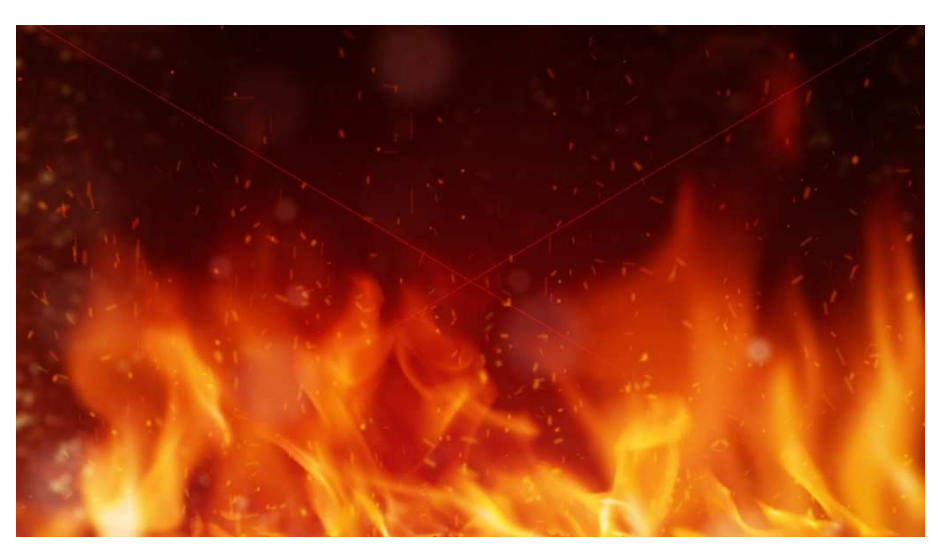

Obrázek 15: Jiskry – Opět vytvořené pomocí Trapcode Particular.

Produkty firmy Red Giant Software jsou nejen slavné, ale také velmi často používané jak v televizním (seriál *Ztraceni*, reklamy, znělky pořadů apod.) tak ve filmovém (*Terminator Salvation*, *Mumie: Hrob Dračího císaře* aj.) a dokonce i herním (*Need For*  *Speed*) průmyslu. Doporučuji shlédnout oficiální demo reel, který jsem rovněž umístil na DVD do sekce *RedGiant\_ukázky*.

Začleněním některých efektů do dostupného editoru *Pinnacle Studio* nyní získávají i amatérští filmaři přístup k těmto profesionálním nástrojům. Přiznám se, že sám o koupi nového *Pinnacle Studia Ultimate* vážně uvažuji.

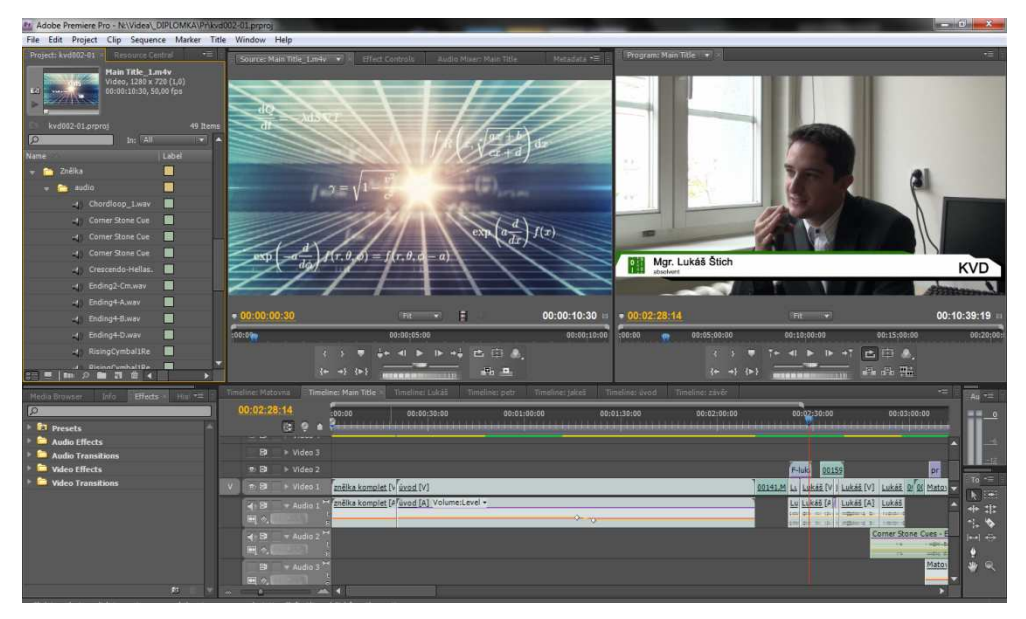

#### **ADOBE PREMIERE PRO CS5**

Obrázek 16: Adobe Premiere Pro.

Velmi známý a populární program firmy Adobe, který je určen (nejen) pro střih videa. Na jednotlivých verzích *Adobe Premiere* se odráží vývoj celého digitálního videa. První verze přišla na svět v roce 1991 a jednalo se o editační software pro Macintosh. Nejvyšší podporované rozlišení videa tehdy bylo závratných 160x120 pixelů! V průběhu let Adobe vydalo více než desítku dalších verzí *Premiere*, v nichž se stále zlepšovaly editační schopnosti programu, vždy s ohledem na aktuální vývoj a tendence v oblasti elektroniky. Dnes je úplným standardem rozlišení 1080p (1920x1080) včetně podpory nových formátů. Verze CS4, na rozdíl od předchozí CS3, již podporovala také formát AVCHD. Verze CS5 přináší dokonce podporu mnoha dalších a profesionálních formátů včetně R3D souborů, které nejsou ničím jiným, než nativním výstupem kamery RED.

Nové verze programu spolu s instalací samotné *Premiere* přinášejí i další funkce resp. aplikace. V první řadě se jedná o *Media Encoder*. "Pokud jste chtěli v předchozích verzích *Premiere* cokoli exportovat a zadali jste parametry výstupu, otevřelo se okno s renderingem a vy jste mohli odejít na procházku. Proč? Když *Premiere* počítala výsledné video, nebylo možné s ní jakkoli pracovat, výpočet probíhal v samotném programu." S příchodem *Media Encoderu* se však výsledný výpočet děje v okně této nové aplikace. "*Media Encoder* navíc podporuje i dávkový rendering, kdy si do fronty zadáváte jednotlivé části projektů či stejnou část v několika různých formátech, přičemž *Media Encoder* je postupně zpracuje. Frontu úkolů si navíc můžete uložit a dokonce lze otevřít aplikaci bez nutnosti otevírání samotné *Premiere*." (15)

Mně osobně se na *Premiere* líbí možnost práce se sekvencemi. Střih se provádí stejně, jako u většiny jiných programů: vytvoříte novou sekvenci, importujete video, přetáhnete jej na časovou osu sekvence a stříháte. Výsledný sestřih jsou tak jen "vnitřnosti" jedné konkrétní sekvence. Projekt tak můžete rozdělit na více jednotlivých sekvencí, které v sobě obsahují jednotlivé záběry nebo další sekvence. Tento způsob napomáhá udržet celý projekt přehledný a usnadňuje tak práci hlavně na větších projektech. Další výhodou je dynamické propojení s programy *Adobe After Effects* a *Adobe Encore* (*Encore* je součástí instalace *Premiere* a jedná se o program na tvorbu DVD). Dynamické propojení (*Dynamic link*) funguje tak, že je možné importovat kompozici z *After Effect* přímo do časové osy v *Premiere*, resp. sekvenci z *Premiere* do *Encore*.

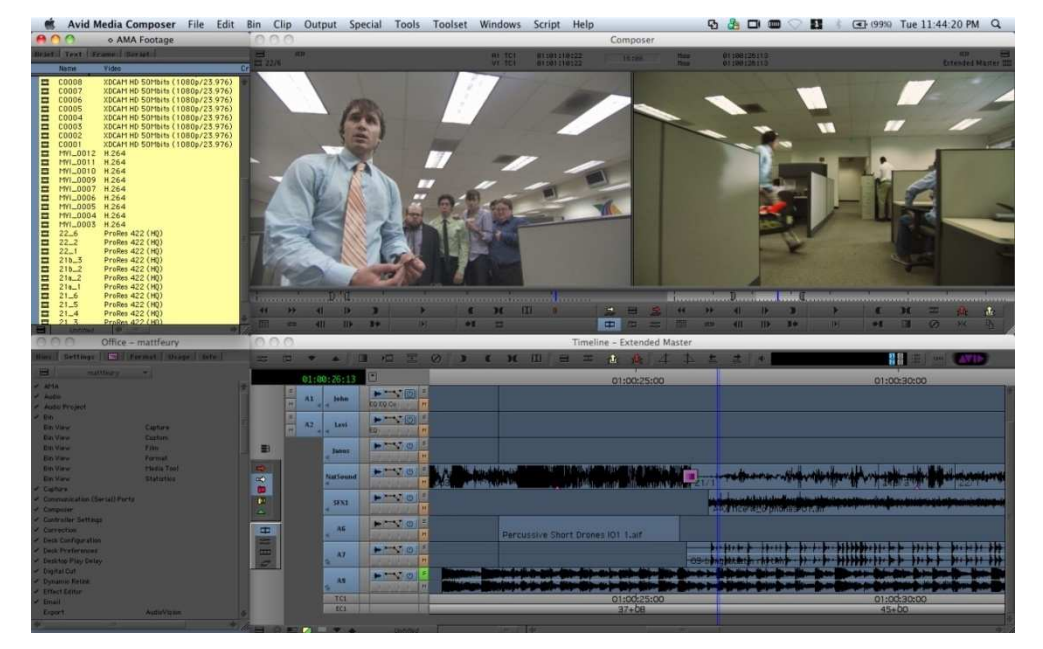

#### **AVID MEDIA COMPOSER 5**

Obrázek 17: Prostředí profesionální střižny Media Composer 5, zdroj: (16).

O jednom produktu společnosti Avid jsem se již zmínil. Je jím editor *Pinnacle Studio*. *Pinnacle* je totiž divizí gigantu Avid. *Media Composer* je však úplně jiná liga programu. A nejen proto, že jeho cena je asi dvacetkrát vyšší než *Pinnacle Studia*. Umožňuje kupříkladu přímý přístup a editaci RED souborů, pracuje nativně s formáty QuickTime a podporuje míchat a spojovat videa o rozdílných rozlišeních a poměrech stran (včetně různých formátů a snímkových frekvencí) do jedné časové osy.

Práce s programem je však pro neznalého uživatele velmi složitá. Sám jsem měl kdysi možnost si práci na systému Avid vyzkoušet (na UUD v předmětu Filmová tvorba), a bez podrobného vedení krok za krokem bych byl naprosto ztracen. Jedná se o špičkový profesionální a renomovaný videoeditační software, který se využívá i ke střihu celovečerních filmů. Pro běžné uživatele a amatérské střihače je však nepraktický.

#### **3.3.2 DALŠÍ POSTPRODUKČNÍ SOFTWARE**

Postprodukce nezahrnuje pouze střih videa, ale i další záležitosti jako vizuální a zvukové efekty, postsynchrony, výsledný mix zvuku atd. Protože možnost kvalitního míchání zvukových stop umožňuje již výše zmíněný program *Adobe Premiere*, představím jen software kompoziční, který se využívá pro tvorbu vizuálních efektů.

#### **ADOBE AFTER EFFECTS**

Nebudu se tajit tím, že *After Effects* je jedním z mých nejoblíbenějších nástrojů. Je to úžasný kompoziční software, který dokáže dělat s digitálním videem podobná kouzla, jako *Photoshop* s digitálními fotografiemi. Naprostou samozřejmostí jsou barevné korekce videa, maskování či práce s vrstvami.

Všechny provedené změny jsou však parametrické, takže je možné i zpětně pozměnit např. tvar křivky v efektu Křivky. Veškeré parametry je dále možno v čase měnit, což s sebou přináší téměř neomezené možnosti animace. Namátkou zmíním efekt rozmazání, kde je možné hodnotu rozostření nastavit pro čas 0s na 0%, v čase 0,5s na 100% a v čase 1s opět na nulu. Hodnoty mezi 0% a 100% se pak automaticky rozloží do časového intervalu 0s až 0,5s a hodnoty mezi 100% a 0% pak do intervalu 0,5s až 1s. Přehráním videa pak vzniká efekt rozostření a opětovného zaostření obrazu.

32

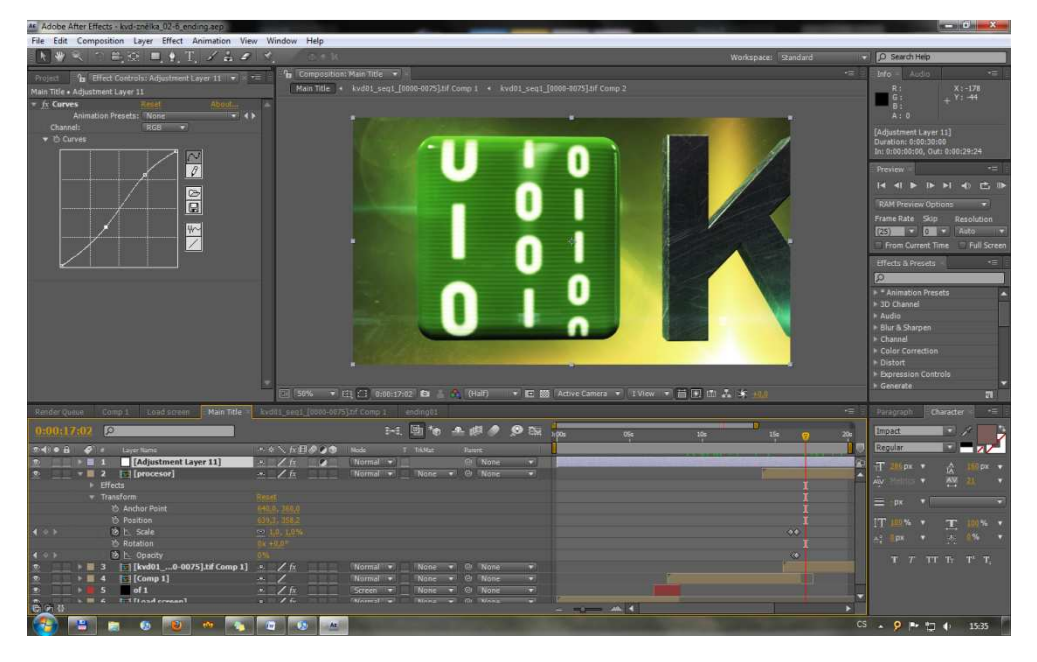

Obrázek 18: Prostředí kompozičního programu Adobe After Effects.

Možnosti programu *After Effects* jsou opravdu obrovské. V souvislosti s prezentací KVD jsem tento program použil jako nástroj k vytvoření úvodní znělky a též pro tvorbu animovaných popisků hovořících osob.

Nevýhodou programu může být pro začínající uživatele jeho komplexnost a obrovské množství nástrojů, ve kterých se neznalý uživatel může ztrácet. To si naštěstí uvědomil i jistý Američan jménem Andrew Kramer. Protože se sám učil práci s *After Effects* několik let, rozhodl se ostatním nadšencům učení zjednodušit a založil web *videocopilot.net*, na kterém do dnešní doby zveřejnil již více než stovku kvalitních tutoriálů.

#### **FX HOME EFFECTSLAB PRO**

Tento software je zajímavý tím, že je uživatelsky přívětivý a intuitivní. Přesto poskytuje výstupy profesionálního vzhledu. To, co byste museli v *After Effects* složitě hledat a nastavovat, vytvoříte v tomto programu pomocí několika kliknutí.

Stručně se dá označit jako domácí verze *After Effects*, která sice nenabízí tak široké možnosti, ale je velmi vhodná pro využití v amatérské a poloprofesionální oblasti digitálního videa. Namátkou jmenujme přímo konkrétní efekty typu světelný meč, simulace výstřelů a výbuchů apod.

#### **3.3.3 SHRNUTÍ**

Programů pro střih a editaci videa existuje celá řada. Jejich princip i základní nástroje jsou vesměs stejné. Drtivá většina z nich (z výše uvedených střihových programů to jsou všechny) také podporuje export výsledného videa v HD rozlišení.

Při tvorbě videa "Prezentace Katedry výpočetní a didaktické techniky" jsem využil zkušební verzi programu *Adobe Premiere*. *Premiere* jsem zvolil proto, že práce s ním je pro zkušenějšího uživatele vcelku intuitivní, ale zároveň umožňuje podrobné nastavování a úpravy různých parametrů videa. Video je například možné barevně upravovat pomocí nástrojů známých z bitmapových editorů, jako jsou křivky, balanc barev, jas a kontrast apod. *Premiere* dále nabízí i široké možnosti úpravy audio stopy. Máte možnost ovládat nejen hlasitost, ale i ladit zvuk pomocí ekvalizérů a dalších filtrů (např. redukce šumu, odstranění sykavek apod.). Dalším důvodem výběru byla funkce *Adobe Dynamic Link*, čili schopnost dynamického propojení projektu v *Premiere* s kompozicí v *After Effects*. Takovéto přímé propojení obou programů ještě více urychluje celý proces tvorby videopořadu. Dejme tomu, že v *After Effects* vytvořím animovaný titulek se jménem hovořící osoby, který přes dynamické propojení umístím do časové osy v *Premiere*. Pak si ale všimnu, že jsem uvedl špatné jméno osoby. Jednoduše tedy jméno v *After Effects*  přepíšu a tato změna se již automaticky projeví i v *Premiere*.

Produkty firmy Adobe jsou mi velmi sympatické, což byl také jeden z důvodů výběru těchto programů. Kdybych však měl vybírat znovu, asi bych sáhl pro plnou verzi programu *Pinnacle Studio 14 Ultimate Collection*, která se v současnosti prodává za necelé dva tisíce korun, a to hlavně z důvodu integrovaných pluginů firmy Red Giant Software.

Tím jsme se dostali k závěru zevrubného shrnutí technických prostředků potřebných pro natáčení a postprodukci. Zbytek už je na každém zvlášť. Stačí jen vzít kameru a začít natáčet.

V následujících kapitolách se budu už jen stručně věnovat popisu výroby konkrétního videa – Prezentace Katedry výpočetní a didaktické techniky.

#### **4 NATÁČENÍ**

Všechny záběry jsem natáčel na kvalitní amatérskou digitální kameru Sony HDR– SR10E. V průběhu natáčení jsem nashromáždil množství záběrů, takže jsem měl při stříhání videa z čeho vybírat.

#### 4.1 VÝBĚR LOKACÍ

#### **4.1.1 INTERIÉRY**

Výběr lokací nebyl v tomto konkrétním případě složitý, neboť většina záběrů byla pořízena v prostorách budovy FPE. Aby nebyly záběry zbytečně tmavé a zrnité, rozsvítil jsem všechna dostupná světla na chodbách. V budově jsou nainstalována nová zářivková světla, která prostor zalila měkkým rozptýleným světlem.

V budově se mi líbí velké prosvětlené schodiště, jehož záběry jsem do prezentace použil. Ilustrační záběry výuky jsem natočil v učebnách 206 a 210. Natáčení rozhovorů proběhlo v učebně 207. Ukázka práce s interaktivní tabulí byla natočena v učebně 210. V prezentaci se rovněž objeví ilustrační záběry práce na stavebnici MAT. Byly pořízeny v laboratoři katedry v "MATovně".

#### **4.1.2 EXTERIÉRY**

Natáčení exteriérů proběhlo na několika místech v Plzni. Popíši je postupně podle toho, jak se záběry objevují v prezentaci.

Výškové záběry na Plzeň byly pořízeny z kavárny Cross Caffe, která sídlí v 16. patře budovy BCB, tedy asi z výšky 60 m. Další záběry jsem natáčel na křižovatce U Práce. Vybral jsem rušnou dobu kolem druhé hodiny odpoledne, aby byly záběry živé a zaplněné lidmi. Poslední exteriérové záběry jsem pořídil na Klatovské třídě v blízkosti budovy FPE.

#### 4.2 OSVĚTLENÍ

Při natáčení jsem nepoužil žádný speciální zdroj osvětlení. Jak jsem již uvedl výše, při natáčení částí chodeb jsem využil stávající zářivkové osvětlení. U rozhovorů se studenty jsem zužitkoval přirozený zdroj světla – okno. Zpětně si uvědomuji, že by bylo bývalo dobré, přisvítit studenty slabým protisvětlem z opačné strany, než dopadá světlo z okna (viz Obrázek 19). Možná by bylo lepší zvolit i jinou barvu pozadí než bílou; např. umístit na bílou zeď závěs atd.

35

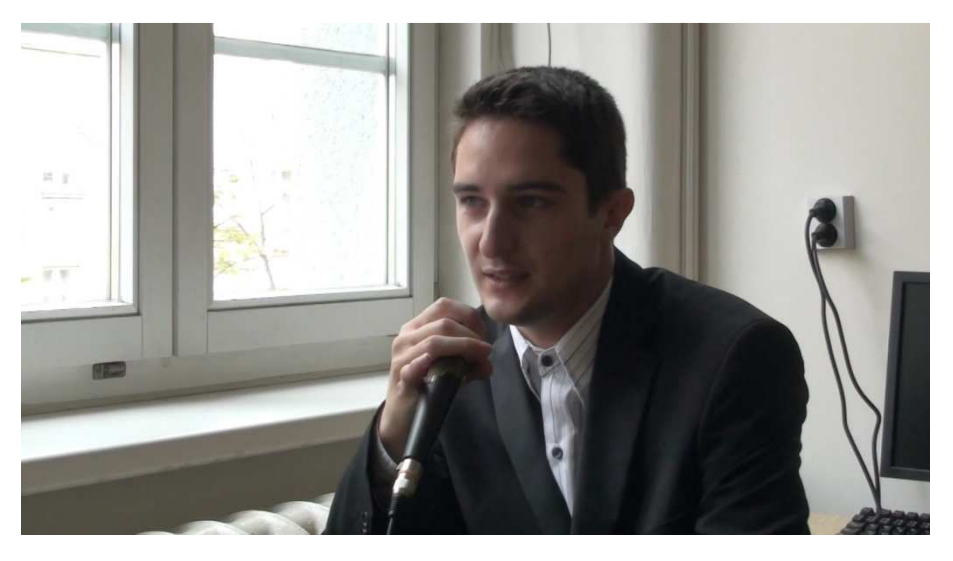

Obrázek 19: V záběrech hovořících studentů mohla být lépe osvětlena část tváře ve stínu.

#### 4.3 ZÁZNAM ZVUKU

Znovu musím upozornit, že jsem v tomto směru naprosto selhal. Zvukovou stránku jsem dočista podcenil, což se projevilo na nekvalitním zvuku hovořících osob. Kamera, kterou jsem k natáčení použil, nemá mikrofonní vstup. Proto jsem záznam zvuku prováděl do notebooku. Použil jsem však nevhodný mikrofon. Nahraný zvuk byl slabý a navíc zkreslený. Musel jsem jej proto smíchat s původním zvukem z kamery. Kamera ovšem snímá všechny zvuky z okolí, takže výsledný zvuk je rušen ozvěnou v místnosti a ruchy z ulice, které do místnosti pronikly i přes zavřená okna.

Je to pro mě trpká zkušenost, ze které jsem se poučil. Pro jakýkoli svůj další projekt si rozhodně pořídím kvalitní kondenzátorový mikrofon<sup>20</sup>. Zvuk je totiž nedílnou součástí videa a je mrzuté, když nekvalitní zvuk zbytečně snižuje jeho hodnotu.

#### 4.4 VYUŽITÍ ZÁBĚRŮ

Při natáčení jsem získal velké množství záběrů v HD rozlišení 1080i o celkové velikosti téměř 9 GB. Většina z nich se ale v prezentaci vůbec neobjeví. Aby nevyšly nazmar, rozhodli jsme se je s panem Kocurem umístit na síť. Záběry budou dostupné studentům a bude možné je využít při výuce jako pracovní materiál.

Všechny záběry jsou k dispozici v adresáři:

/afs/zcu.cz/project/departments/kvd/hdvideo

 $\overline{a}$ 

<sup>20</sup> Viz odstavec 3.2 Video a zvuk.

#### **5 POSTPRODUKCE**

Postprodukce je stěžejní část filmové tvorby. Scénář je důležitým krokem od prvního nápadu k realizaci filmu. Natáčení filmových záběrů je pochopitelně také důležité, ale bez postprodukce by nikdy nemohlo vzniknout finální filmové dílo. Postprodukce je proces, který zahrnuje střih, míchání zvuku, přidání vizuálních efektů do záběrů apod.

#### 5.1 STŘIH

Filmový střih je umění samo o sobě. Střih totiž může z průměrných záběrů vytvořit poutavý film, ale také může dokonale zkomponované záběry pokazit špatnou skladbou a návazností. Střih vyžaduje cit pro dynamiku a návaznost jednotlivých záběrů a obrazů. V oblasti střihu se považuji za zelenáče; se střihovou skladbou nemám mnoho zkušeností (sestříhal jsem sotva desítku filmečků).

Ke střihu jsem využil zkušební verzi programu *Adobe Premiere Pro<sup>21</sup>*. Snažil jsem se především o návaznost jednotlivých záběrů. Neznám mnoho střihových pouček, takže jsem postupoval spíše na základě citu a intuice.

Úmyslně jsem se zaměřil snad jen na jednu věc – šetření s přechodovými efekty. Moderní střihové programy nabízejí takřka nepřeberné množství přechodů mezi záběry. Namátkou jmenujme efekt otočení stránky, různé prolínačky<sup>22</sup>, stíračky<sup>23</sup>, všelijaké rozsypání obrazu apod. Spousta amatérských videí pak trpí tím, že autor se zřejmě nemohl rozhodnout, který z přechodů použít, a tak použil všechny. Tomu jsem se snažil obloukem vyhnout. Přechod jsem použil jen na několika místech. Konkrétně se jednalo o prolínačku.

#### 5.2 VIZUÁLNÍ PRVKY

 $\overline{a}$ 

#### **5.2.1 TITULEK SE JMÉNEM OSOBY**

Jelikož v prezentaci vystupují tři konkrétní osoby (absolventi Lukáš Štich a Petr Simbartl a pracovník katedry pan Tomáš Jakeš), bylo nutné do videa vložit titulek

 $21$  Viz odstavec 3.3.1 Střihové programy.

 $^{22}$  Prolínačka – "Způsob vazby dvou záběrů, přičemž jeden obraz postupně mizí a současně se postupně objevuje obraz následující." (1)

<sup>&</sup>lt;sup>23</sup> Stíračka – " Způsob vazby dvou záběrů, při němž se obraz nového záběru začne šířit do obrazu prvního záběru a stírá jej. Stíračky mohou mít různé tvary, nejjednodušší jsou rovné, složitější pak kruhové, hvězdicovité apod." (1)

se jménem. Titulek jsem chtěl mít animovaný, vytvořil jsem si ho tedy ručně v *After Effects*.

Titulek se skládá z bílé, zelené a černé části, které postupně přijedou do obrazu a asi po šesti vteřinách zajedou zpět. Bílá část obsahuje mj. jméno osoby a její funkci. Text jména se však složí z rozmanitých znaků až po příjezdu titulku, zároveň se zostří. Těmito dílčími animacemi jsem chtěl udělat titulek dynamičtějším.

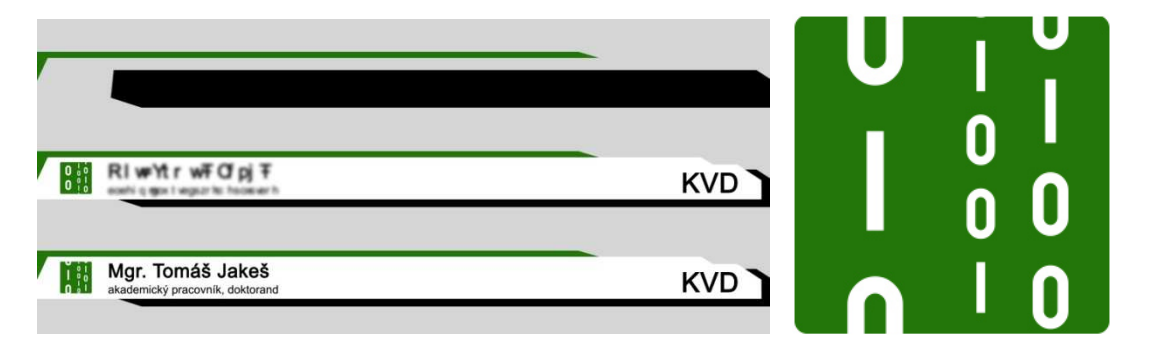

Obrázek 20: Složení titulku se jménem osoby. Součástí je i animovaná část oficiálního loga KVD.

Dynamiku jsem se snažil podtrhnout i zeleným animovaným okénkem s pohybujícími se číslicemi 0 a 1. Tento prvek je součástí oficiálního loga katedry. Není to tedy můj výtvor, já jen rozpohyboval číslice.

#### **5.2.2 ÚVODNÍ SEKVENCE**

 $\overline{a}$ 

Úvodní dvacetivteřinová sekvence je část prezentace, na kterou jsem opravdu hrdý. Celá je vytvořena ručně v programu *After Effects*. Vytvářel jsem ji s cílem zaujmout diváka hned od začátku. Částečně jsem se nechal inspirovat znělkou k seriálu FRINGE $^{24}$ . Dokončení sekvence trvalo více než dva měsíce, doufám, že se práce vyplatila.

Tímto úvodem celé prezentace jsem chtěl znázornit postupný vývoj v oblasti výpočetní techniky. Sekvence začíná ve stylu starých předpotopních her ze 70. let. Pak vzplane světlo, které nás vymrští do dalšího desetiletí a my prolétáme mezi 2D mřížemi, tak typickými pro 80. léta, a míjí nás základní pojmy z informatiky, které nás postupně přenášejí do let 90. Kolem kamery ubíhají barevné částice symbolizující hemžící se pakety v celosvětové internetové síti. Kamera se stále rychleji vzdaluje až opustí imaginární prostor a proletí strukturou moderního procesoru, aby nakonec zabrala 3D logo KVD.

<sup>&</sup>lt;sup>24</sup> U nás byl seriál uveden televizní stanicí Nova Cinema pod názvem "Hranice nemožného".

#### **KOMPONOVÁNÍ ČÁSTI ÚVODNÍ SEKVENCE**

V následujících řádcích hodlám objasnit postup při komponování konkrétního záběru. Začal jsem vytvořením 2D mříží a umístil jsem je nad a pod kameru. Dojem prostoru jsem umocnil simulací paprsků vycházejících ze středu obrazu. V dalším kroku jsem přidal barevné pozadí a prolétávající barevné tečky (pomocí generátorů částic):

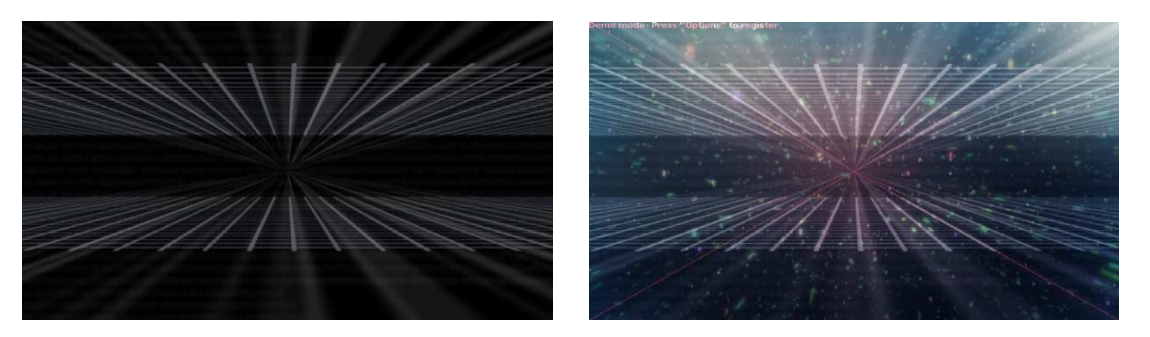

Obrázek 21: Komponování obrazu.

Dále jsem doplnil světelnou záři v pozadí, odlesky v objektivu a "špinavé sklo" v popředí. Nakonec jsem zobrazil i pojmy, které přiletí zpoza kamery, na okamžik zpomalí, a poté zmizí v pozadí.

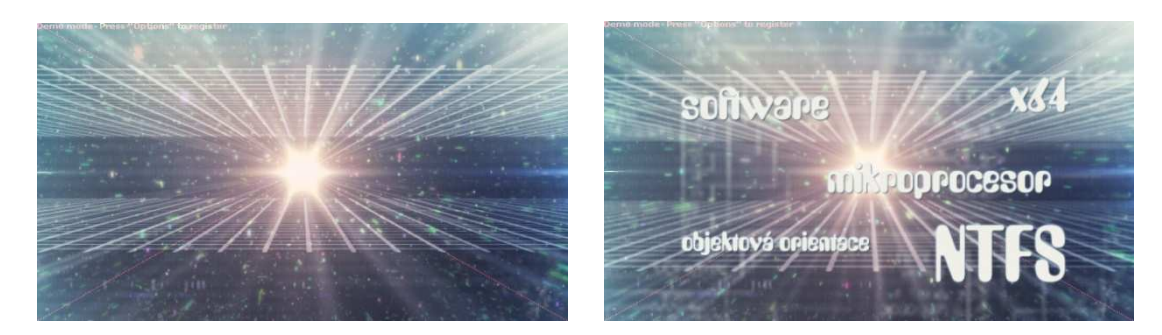

Obrázek 22: Další úpravy (vlevo) a výsledná kompozice (vpravo).

Podobným skládáním mnoha jednotlivých vrstev jsem zformoval i ostatní části sekvence. Při tvorbě jsem se opravdu vyřádil, ačkoliv je to práce časově náročná a zdlouhavá, protože je neustále potřeba zkoušet a opakovat, dokud člověk není s výsledkem spokojen.

#### 5.3 KOMENTÁŘ

Z poslechu komentáře je poznat, že jej nečetl člověk, ale digitální hlas čtecího programu. Konkrétně se jedná o čtecí program *Voice Reader* německé firmy *Linguatec*. Program je schopen předčítat libovolný text. Aby byla výsledná intonace hlasu přirozenější, vložil jsem na určitá místa textu pomlčky, čárky apod. Skutečný text, který program *Voice Reader* četl, je v příloze.

Demoverze programu je k dispozici online (17). Demo bohužel umožňuje pouze poslech, ne ukládání. Využil jsem však možnosti softwarového propojení výstupu zvukové karty se vstupem. Pak stačilo jen spustit nahrávání v aplikaci Záznam zvuku a nechat digitální hlas přečíst daný text.

Postup nastavení zvukové karty, aby nahrávala to, co slyšíme, je jednoduchý. V systému XP jde o následující kroky:

- Pravé tlačítko na reproduktor v Sys Tray a "Otevřít ovladač hlasitosti".
- Otevře se samostatné okno. Vybereme Možnosti -> Vlastnosti -> Záznam.
- Zaškrtneme volbu "Směšovač stereo" a potvrdíme OK.
- Okno Celková hlasitost se změnilo na Ovládání záznamu, ve kterém místo mikrofonu vybereme Směšovač stereo.

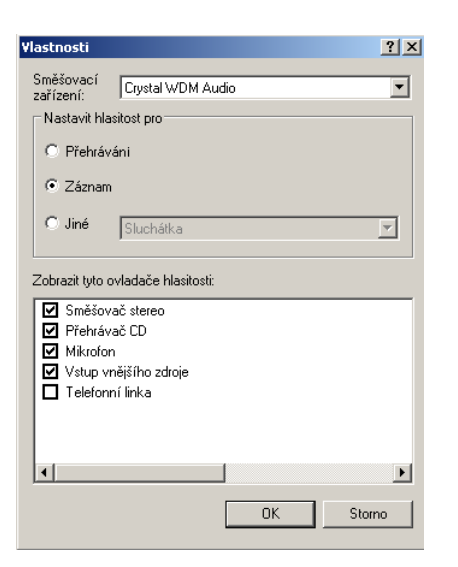

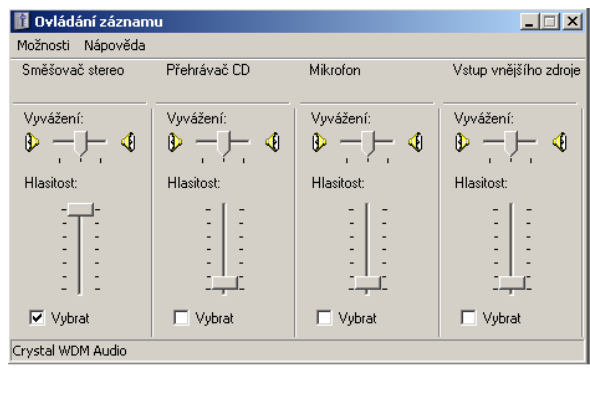

Obrázek 23: Nastavení zvukové karty v systému Windows XP.

V systému Windows 7 je postup odlišný:

- Pravé tlačítko na reproduktor v Sys Tray a vybrat "Zařízení pro záznam".
- Pravým tlačítkem kliknout do bílého místa a nechat "Zobrazit vypnutá zařízení".
- Objeví se Směšovač stereo, klikneme na něj pravým tlačítkem a vybereme "Povolit".
- Znovu klikneme pravým tlačítkem a nastavíme jako výchozí zařízení.

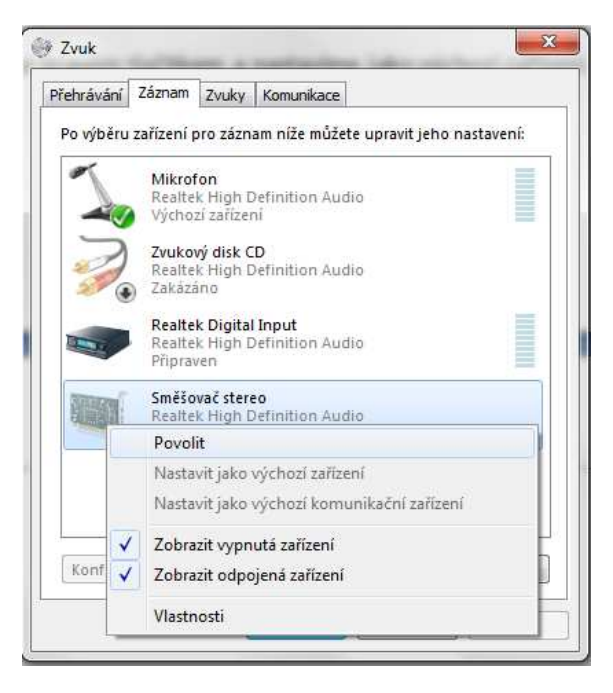

Obrázek 24: Nastavení zvukové karty v systému Win7.

Postupy jsem odzkoušel v obou systémech a nastavení se zdařilo. Nahrávání výstupu karty (toho, co je slyšet) funguje bez problémů.

#### 5.4 HUDBA

Původně jsem si pohrával s myšlenkou složit vlastní jednoduchý hudební doprovod. Freeware programy pro tvorbu hudby však nenaplňovaly mé požadavky, ani nejsem zkušený hudebník. Porozhlédl jsem se proto po internetu a našel zajímavý projekt *Corner Stone Cues*.

*Corner Stone Cues* je hudební značka založená v roce 2006. Jejím cílem je pozvednutí hudby ve filmových ukázkách – trailerech. Debutem značky bylo album *"Requiem For A Tower"*. Album poukazovalo na slavnou skladbu, která byla použita v traileru na film Petera Jacksona *Pán Prstenů: Dvě věže*. Pro mě však bylo nejdůležitější, že některé ze skladeb je možné zdarma stáhnout zde (18) Použil jsem konkrétně dvě skladby – *Eton Path* a *Shinning Path*. Přiložil jsem je na DVD do složky *Hudba*.

#### **6 EXPORT DO VÝSLEDNÝCH FORMÁTŮ**

Po dokončení celé prezentace jsem video vyrenderoval v rozlišení 1080p s využitím kodeku H.264. Datový tok jsem pro jistotu nastavil kolem 20 Mbit/s, aby se v obrazu neobjevovaly zbytečné fragmenty. Výsledný soubor .mp4 tak má velikost asi 1,4 GB. To je ovšem velikost nevyhovující pro přehrávání na průměrných počítačích. Hodí se jen pro případné vytvoření Blu-ray disku. Bylo tedy nutné zkomprimovat tento soubor do únosné datové velikosti a různého rozlišení aby bylo možné prezentaci spustit na každém počítači. Rozhodl jsem se vytvořit celkem tři verze (kromě původního souboru) ve formátu .avi v rozlišeních 1080p, 720p a 480p.

Ke konverzi jsem použil úžasný freeware produkt *Any Video Converter*. Je to jednoduchý program, snadno se ovládá a přitom obsahuje vše potřebné. Lze nastavit formát a kodek výsledného videa, jeho rozlišení i datový tok. Program dokonce podporuje dávkové zpracování, takže můžete připravit frontu souborů a pak nechat aplikaci vesele je zpracovat všechny najednou. Program je zdarma a je umístěn na DVD ve složce *Software*.

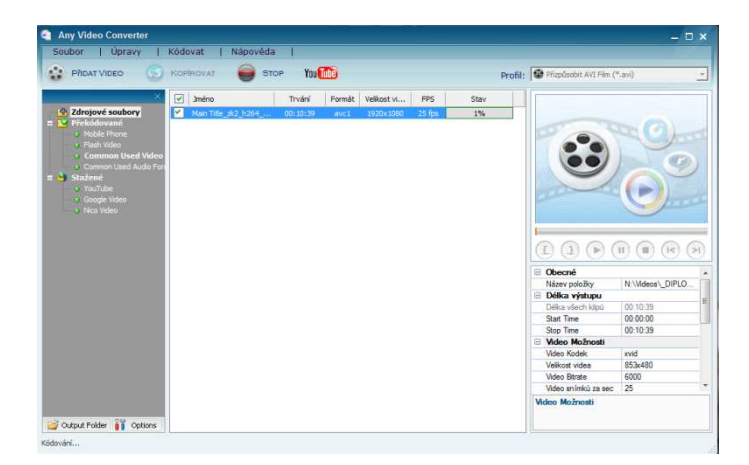

Obrázek 25: Prostředí programu Any Video Converter.

Na DVD je pochopitelně k dispozici i celá prezentace KVD ve všech uvedených rozlišeních a formátech. Najdete ji ve složce *Prezentace KVD*. Video je rovněž k dispozici online na serverech youtube.com a vimeo.com na těchto adresách:

http://www.youtube.com/watch?v=NKv\_gfsUzBA http://vimeo.com/12900077

#### **7 ZÁVĚR**

Proces tvorby videa je u konce. Společně jsme prošli cestu od prvotní myšlenky až k tvorbě "distribučních" kopií. Byla to cesta dlouhá několik desítek stránek. Doufám, že byla schůdná a alespoň v něčem přínosná.

Víme, že na začátku každé tvůrčí činnosti je myšlenka. Ukázali jsme si, že chcemeli však něco vytvořit, musíme vědět, *co* budeme dělat a *jak* to budeme dělat. *Co* dělat, musíme rozhodnout my sami. Musíme vědět, co chceme uvařit. V případě tvorby videa musíme rozhodnout, co napíšeme do scénáře, co chceme natočit. S tím, *jak* budeme dílo tvořit, už nám může leccos pomoci. Při vaření se podíváme do kuchařky. S postupem natáčení možná částečně pomohla tato práce.

Velký prostor jsem věnoval charakteristice HD videa. Upozornil jsem na fakt, že samotné označení HD nemusí automaticky znamenat špičkovou kvalitu videa. Nyní již víme, že kvalita videa závisí také na datovém toku a použitém formátu. Seznámili jsme se s rozšířenými formáty HDV a AVCHD. Na příkladech různých kamer jsem se snažil naznačit, že se tyto formáty používají nejen u amatérských kamer, ale i v poloprofesionální a profesionální oblasti.

Jedná se o formáty široce podporované současnými střihovými programy. Přiblížili jsme si některé z těchto programů. Díky tomu si dovedeme vybrat takovou aplikaci, která odpovídá našim požadavkům. Stejně, jako k pouhému otočení obrázku nepotřebujeme *Photoshop*, stačí nám k primitivnímu střihu krátkého videa dostupný *Movie Maker*. Pro složitější úpravy a střih většího projektu si možná vybereme *Pinnacle Studio*. Budemeli vyžadovat sofistikovanější software, sáhneme eventuálně po *Adobe Premiere* nebo jiném profesionálním editoru.

Zbývající část práce jsem věnoval popisu tvorby audiovizuální prezentace Katedry výpočetní a didaktické techniky. Přiblížil jsem v krátkosti výběr konkrétních lokací a samotné natáčení záběrů. Uvedl jsem rovněž několik podrobností z postprodukce. Upozornil jsem na to, že postprodukce je velmi důležitým stupněm v procesu filmové tvorby, neboť v postprodukci získává film svou výslednou podobu.

43

Tvorba prezentace i této práce pro mě byla opravdovým zážitkem. Vyzkoušel jsem si vytvoření smysluplného videa, přičemž jsem se snažil naplnit určitý cíl. Při psaní textu jsem měl zase možnost pracovat s odbornými časopisy a nahlédnout tak i do odvětví profesionální tvorby. V tom vidím svůj zisk z celé práce. Jsem také rád, že žádný z natočených záběrů nepřijde nazmar. Všechny jsou umístěny na univerzitní síti a mohou posloužit studentům jako zdrojový materiál ke střihu videa např. v předmětu *Technické zpracování digitálního videa pro učitele*.

Nezbývá, než vyjádřit poděkování. V první řadě vedoucímu mé práce panu Ing. Pavlu Kocurovi, že mi umožnil se tomuto tématu věnovat. Velmi si též cením pomoci pana Mgr. Tomáše Jakeše, který byl tak laskavý a předvedl na kameru práci s interaktivní tabulí. Lukáš Štich a Petr Simbartl si rovněž zaslouží mé upřímné poděkování za pomoc při natáčení. Hned dalším v řadě je Petr Cón, který se zhostil role studenta pracujícího se stavebnicí MAT. Dále chci poděkovat kolegyním, paní Rambouskové za poskytnuté informace a paní Bicanové za praktickou pomoc při psaní. A konečně i Janu Hodinářovi, že se mnou vydržel až do konce.

Mé největší díky však směřují k mé rodině, které tímto velmi děkuji za silnou podporu při psaní, za péči a zázemí.

# **8 SEZNAM OBRÁZKŮ A TABULEK**

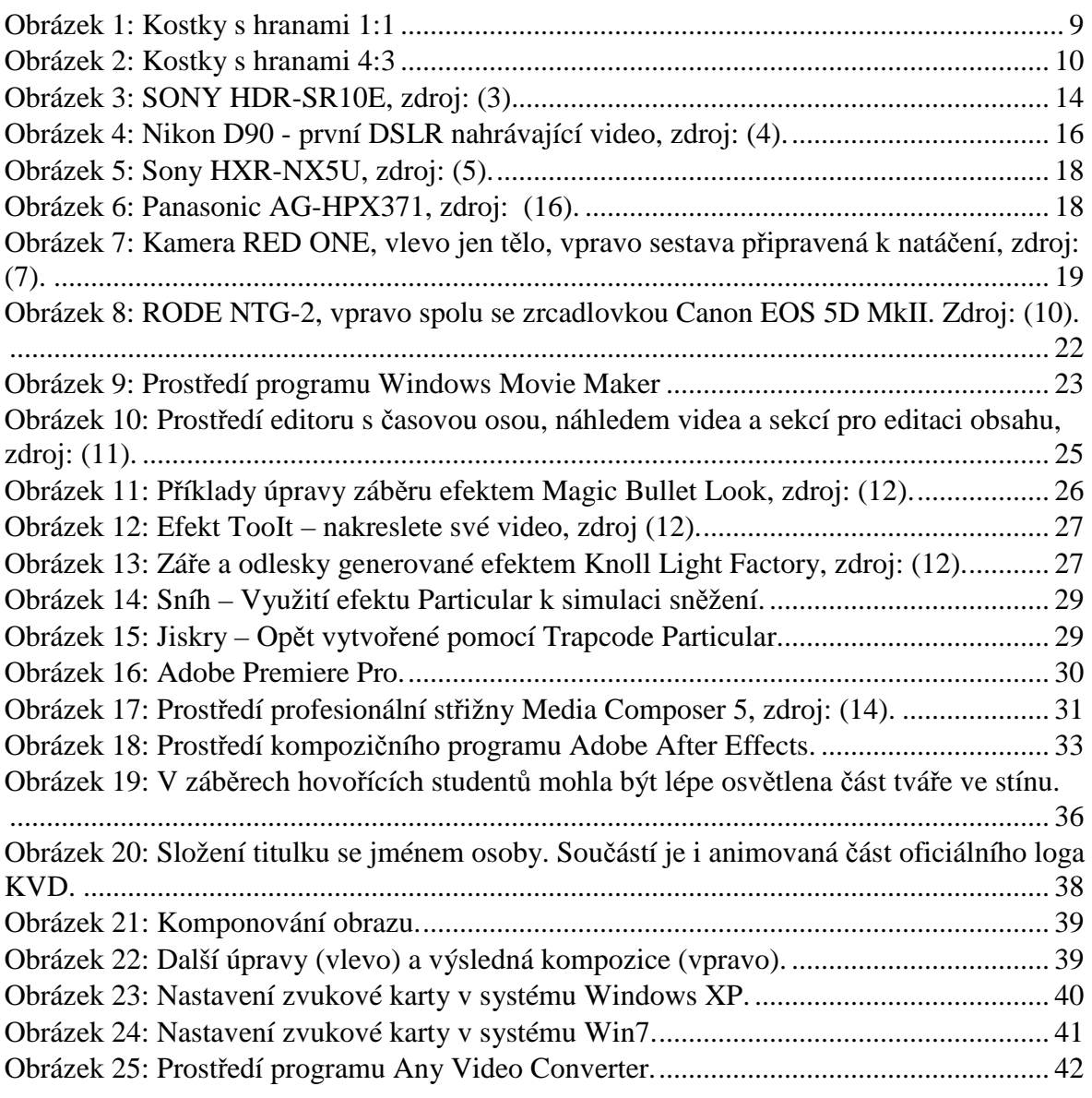

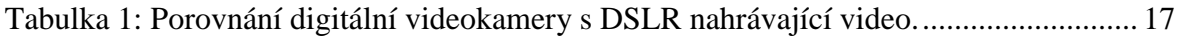

# **9 SEZNAM ZDROJŮ**

1. **Levinský, Otto a Dr. Stránský, Antonín.** *Film a filmová technika.* Praha : Státní nakladatelství technické literatury, 1974.

2. **Field, Syd.** *Jak napsat dobrý scénář.* Praha : Rybka Publishers, 2007. ISBN 80-87067-65-7.

3. *Základy práce s HD videem.* **Bláha, Roman.** PIXEL 144, Praha : ATLANTIDA Publishing, 2008. ISSN 1211-5401.

4. **Učeň, Michal.** Testy kamer: vyhodnocení. [Online] TVfreak, 28. srpen 2008. [Citace: 23. červen 2010.] http://www.tvfreak.cz/art\_doc-3A60085763ABBAEFC12574B0004A0EAB.html.

5. Sony. [Online] Sony. [Citace: 23. červen 2010.] http://sp.sonyeurope.com/media/56/27880.

6. **Neff, Ondřej.** Nikon D90 (info). [Online] Digineff, 27. srpen 2008. [Citace: 24. červen 2010.] http://www.digineff.cz/art/aktuality/080827nikon\_d90.html.

7. Sony Product Detail Page - HXRNX5U. [Online] [Cited: červen 24, 2010.] http://pro.sony.com/bbsc/ssr/product-HXRNX5U/.

8. *Panasonic AF-HPX371.* **Tichý, Marek.** PIXEL 162, Praha : ATLANTIDA Publishing, 2010. ISSN 1211-5401.

9. RED / Cameras. [Online] Red.com, Inc. [Citace: 24. červen 2010.] http://www.red.com/cameras/.

10. *Digitální filmové kamery.* **Tichý, Marek.** PIXEL 136, Praha : ATLANTIDA Publishing, 2008. ISSN 1211-5401.

11. **Wirsum, Siegfried.** *Abeceda NF techniky.* Praha : BEN - technická literatura, 2002. ISBN 80-86056-26-0.

12. RODE NTG-2. [Online] RODE Microphones. [Citace: 26. červen 2010.] http://www.rodemic.com/microphone.php?product=NTG-2.

13. **Němec, Luboš.** Pinnacle Studio 14: co je nového? [Online] Grafika Publishing s r.o, 15. říjen 2009. [Citace: 24. červen 2010.] http://www.grafika.cz/art/vse/studio14.html. ISSN 1212-9569.

14. Red Giant Software - Visual Effects Plugins for Digital Video. [Online] Red Giant Software LLC. [Citace: 25. červen 2010.] http://www.redgiantsoftware.com/.

15. *Adobe Premiere Pro CS4.* **Hamšík, Petr.** PIXEL 144, Praha : ATLANTIDA Publishing, 2008. ISSN 1211-5401.

16. **Reeve, Dylan.** Media Composer 5.0. [Online] Edit Geek, 14. duben 2010. [Citace: 24. červen 2010.] http://dylanreeve.com/videotv/2010/media-composer-5-0.html.

17. Linguatec - Voice Reader Demo. [Online] Linguatec. [Citace: 26. červen 2010.] http://www.linguatec.net/onlineservices/voice\_reader/.

18. Corner Stone Cues. [Online] Last.fm Ltd. [Citace: 23. červen 2010.] http://www.last.fm/music/Corner+Stone+Cues.

19. Sony HDR-SR10E - technická specifikace . [Online] AARON. [Citace: 24. červen 2010.] http://www.aaron.cz/produkty/sony-hdrsr10e/technicka-specifikace#tab.

20. Panasonic AG-HPX371E. [Online] TELTEC. [Citace: 24. červen 2010.] http://shop.teltec.de/product\_info.php/info/p24443.

# **10 RESUMÉ**

This thesis describes the process of creating video movie. At the beginning of my thesis there is the main idea and aim. At first I tried to explain my objectives which I had for creating the movie. Next I gave compact information about HD video, including short reviews of HD cameras. In the others chapters there is the particular advice about how to make the movie. In my thesis you can also find "HOW TO..." parts. It can be used as education materials. The text is mostly written in simple language, so readers can easily understand all explained problems and terms.

# **11 PŘÍLOHY**

## 11.1 VÝSLEDKY TESTU DIGITÁLNÍCH KAMER NAD 20 000,- KČ MAGAZÍNU TVFREAK

"Dostáváme se ke kýženým celkovým výsledkům srovnávacího testu videokamer nad 20 000 Kč. Určitě vám neuteklo, že téměř ve všech kategoriích si nejlépe vedla novinka **Sony HDR-CX11E**. Nemůžeme než potvrdit i z vlastních zkušeností, že se jedná o jednoznačně nejlepší kameru v testu. Vytknout jí můžeme snad jen design velmi podobný předchůdci HDR-CX6, ovšem co se týká kvality videa, fotografií, zpracování a pestrosti funkcí, nemá konkurenci. Celkových **81,1 %** je tedy velmi dobrý výsledek a jako jediná kamera překročila hranici 80 %. Společnost Sony může být určitě se svými modely spokojena, protože její tři zástupci obsadili první tři místa. Druhou pozici tak zaujala **Sony HDR-SR10E** s hodnocením **79,8 %** a třetí už vysluhující model **Sony HDR-CX6** s **77,7 %**. Zhruba s dvouprocentním odstupem se pak umístil na čtvrté příčce **Panasonic HDC-SD9EP** (**75,5 %**) a tabulku uzavírá dvojice **Canon HF10** (**74,5 %**) a **HF100** (**73,1 %**). Bohužel modely od Canonu na konkurenci v několika sledovaných kritériích nestačily, ovšem rozdíl není nijak markantní. Nelze je tedy označit za kamery špatné, zejména v záznamu videa je jejich kvalita srovnatelná s ostatními modely. Problémy byly spíše u doplňujících faktorů, které krok po kroku snížily jejich celkové hodnocení."

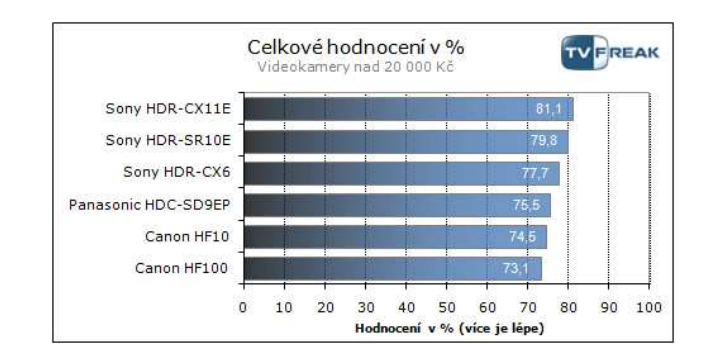

Zdroj: (4).

# 11.2 TECHNICKÝ POPIS KAMERY SONY HDR-SR10

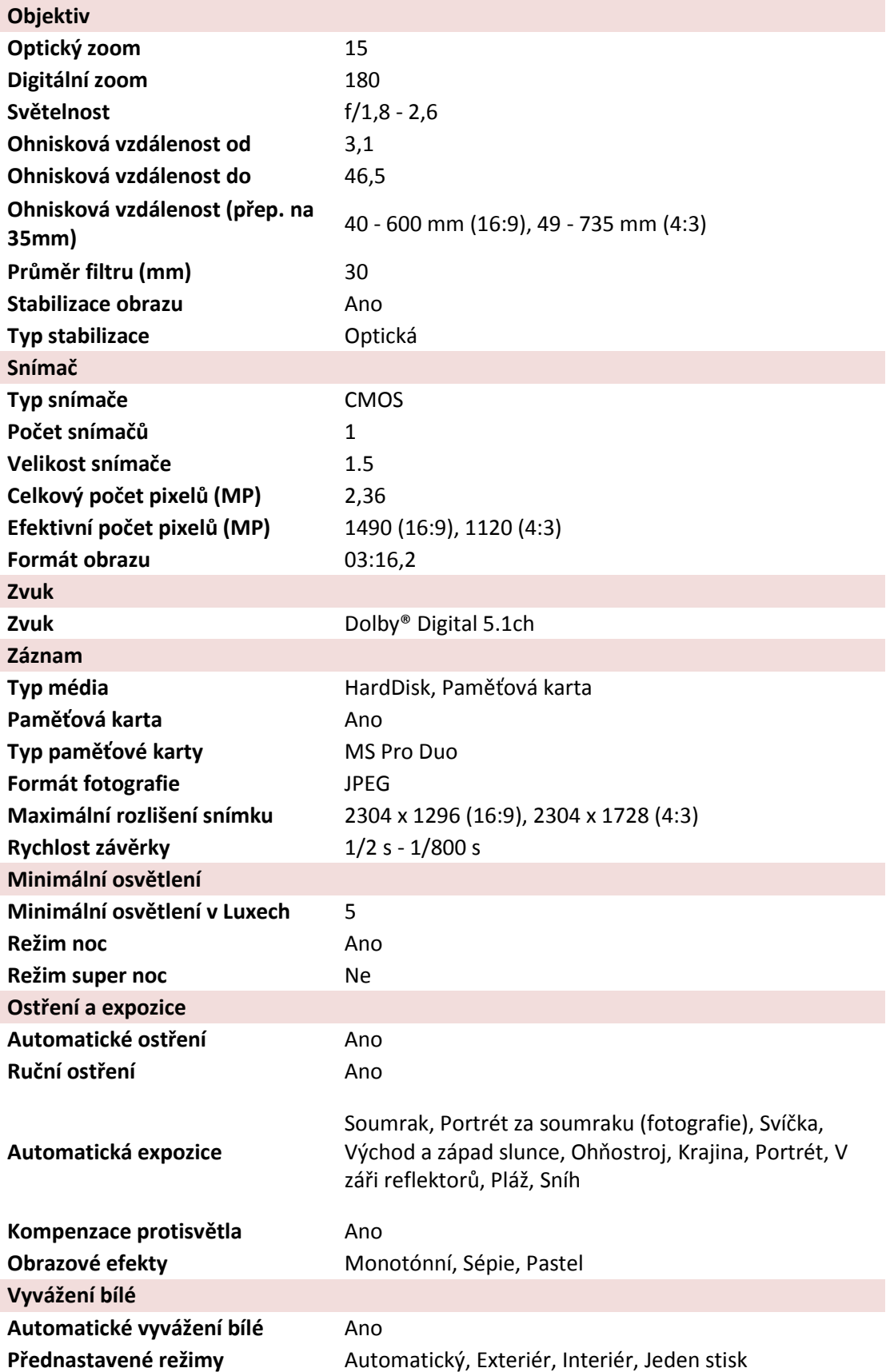

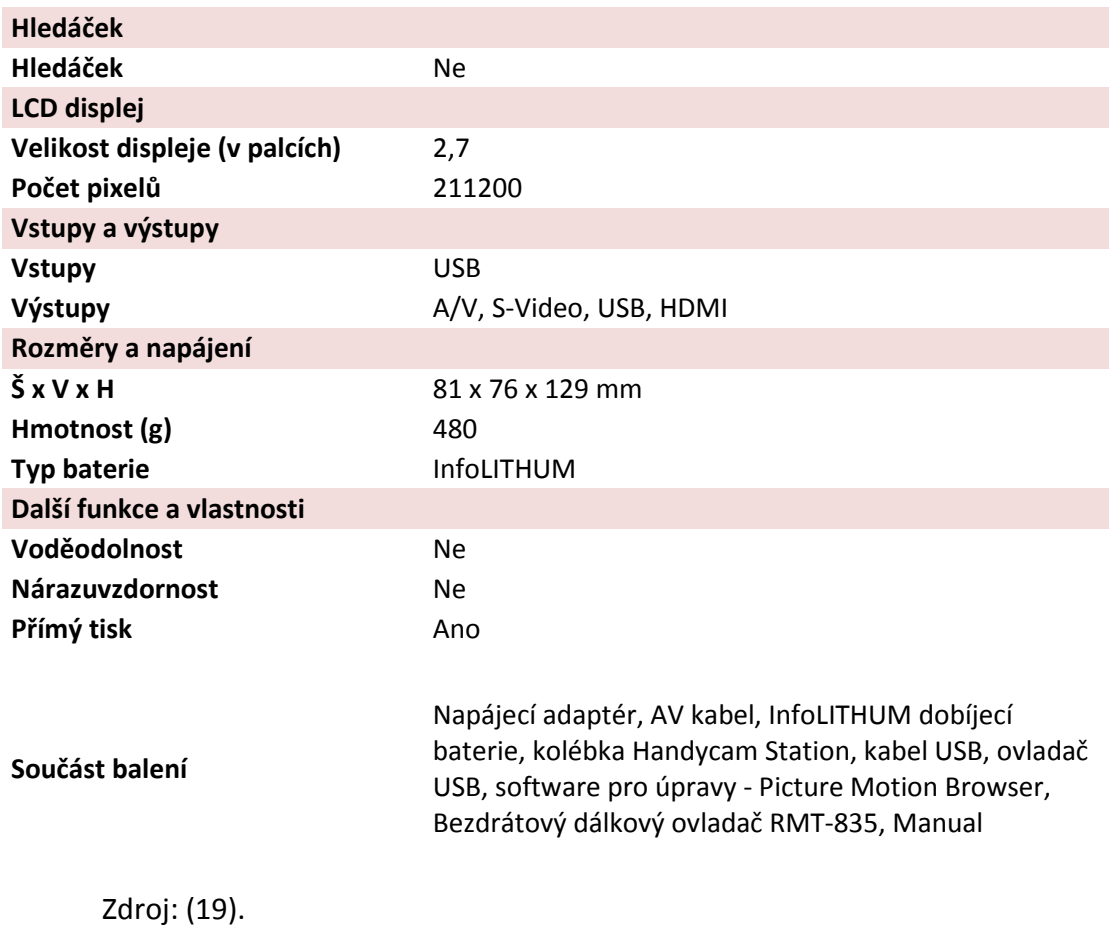

#### 11.3 SPECIÁLNĚ UPRAVENÝ TEXT ČTENÝ PROGRAMEM VOICE READER

#### Komentář v prezentaci byl vytvořen přečtením přesně tohoto textu:

```
Západní Čechy (Plzeň). 
... 
 Klatovskátřída. 
... 
Zde nad Chodským náměstím, stojí již od roku 1926 budova s číslem popisným 51 . 
... 
V prvním poschodí tu sídlí Katedravýpočetní adydaktyckétechnyky 
... 
Katedravýpočetní adydaktyckétechnyky, začala vznikat v srpnu 1988. 
... 
jako samostatná katedra pak byla ustavena v září 1991. 
... 
 Od akademického roku 2005 2006 se katedra podílí na výuce v bakalářském 
             studijním programu, kde garantuje studijní obor "Informatika 
             provzdělávání" 
... 
Od téhož roku také katedra garantuje studium učitelství v navazujícím 
             magisterském studiu a to jak pro základní, tak i pro střední školy. 
... 
Pojťme se nyní blíže seznámit s obsahem studia. 
.. 
 začneme u bakalářského programu a zeptáme se přímo studentů: 
.. 
ano. 
V bakalářském studiu se studenti věnují zejména těmto oblastem: 
... 
PROGRAMOVÁNÍ - A 
. 
elektronika - a 
. 
technika počítačů - a 
. 
hardware a software. 
... 
nyní - si přiblížíme navazující magisterské studium - a opět necháme mluvit 
             nejprve studenty 
.. 
Interaktivní tabule je opravdu cenná učební pomuucka. 
Pan magistr Tomáš Jakeš (akademický pracovník katedry) nám v krátkosti předvede 
             některé způsoby práce s tabulí. 
Podobným způsobem sám vede své studenty ke správnému používání této technologie. 
... 
V navazujícím magisterském studiu jsou studenti vzděláváni jak po stránce 
             odborné, tak i po stránce didaktické. 
. 
Výuka probíhá v moderně vybavených počítačových učebnách. 
. 
Některé předměty jsou realizovány takzvanou distanční formou. komunikace s 
             učitelem plnění úkolů a ověřování znalostí se děje prostřednictvím 
             internetu, přes virtuální učebnu. 
V rámci jiného předmětu pak studenti sami vytvářejí podobný distanční výukový 
             kurz . 
... 
Kromě bakalářského a navazujícího magisterského programu, 
  lze na katedřevýpočetní adydaktyckétechnyky studovat i doktorský studijní 
             program - Specializace v pedagogice. studijní obor Informační a 
             komunikační technologie ve vzdělávání. 
...
```